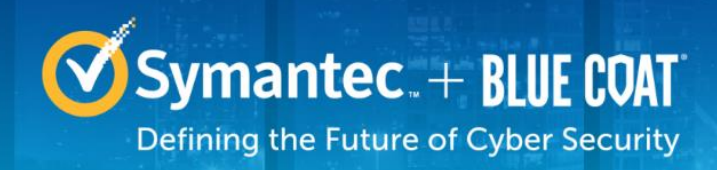

# **Symantec & CA Technologies, a division of Broadcom Blue Coat Secure Web Gateway Virtual Appliance**

Software Versions: 6.7.2, 6.7.4, 6.7.5

# FIPS 140-2 Non-Proprietary Security Policy

FIPS 140-2 Security Level: 1 Document Version: 1.0

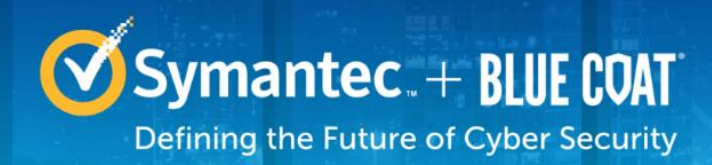

# **COPYRIGHT NOTICE**

© 2020 Symantec & CA Technologies, a division of Broadcom. All rights reserved. BLUE COAT, PROXYSG, PACKETSHAPER, CACHEFLOW, INTELLIGENCECENTER, CACHEOS, CACHEPULSE, CROSSBEAM, K9, DRTR, MACH5, PACKETWISE, POLICYCENTER, PROXYAV, PROXYCLIENT, SGOS, WEBPULSE, SOLERA NETWORKS, DEEPSEE, DS APPLIANCE, SEE EVERYTHING. KNOW EVERYTHING., SECURITY EMPOWERS BUSINESS, BLUETOUCH, the Blue Coat shield, K9, and Solera Networks logos and other Blue Coat logos are registered trademarks or trademarks of Symantec & CA Technologies, a division of Broadcom, or its affiliates in the U.S. and certain other countries. This list may not be complete, and the absence of a trademark from this list does not mean it is not a trademark of Symantec or that Symantec has stopped using the trademark. All other trademarks mentioned in this document owned by third parties are the property of their respective owners. This document is for informational purposes only.

SYMANTEC MAKES NO WARRANTIES, EXPRESS, IMPLIED, OR STATUTORY, AS TO THE INFORMATION IN THIS DOCUMENT. SYMANTEC PRODUCTS, TECHNICAL SERVICES, AND ANY OTHER TECHNICAL DATA REFERENCED IN THIS DOCUMENT ARE SUBJECT TO U.S. EXPORT CONTROL AND SANCTIONS LAWS, REGULATIONS AND REQUIREMENTS, AND MAY BE SUBJECT TO EXPORT OR IMPORT REGULATIONS IN OTHER COUNTRIES. YOU AGREE TO COMPLY STRICTLY WITH THESE LAWS, REGULATIONS AND REQUIREMENTS, AND ACKNOWLEDGE THAT YOU HAVE THE RESPONSIBILITY TO OBTAIN ANY LICENSES, PERMITS OR OTHER APPROVALS THAT MAY BE REQUIRED IN ORDER TO EXPORT, RE-EXPORT, TRANSFER IN COUNTRY OR IMPORT AFTER DELIVERY TO YOU.

## **CONTACT INFORMATION**

**Symantec & CA Technologies, a division of Broadcom** 1320 Ridder Park Dr, San Jose, CA 95131 www.broadcom.com

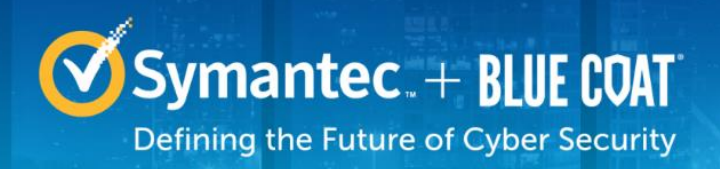

# **Table of Contents**

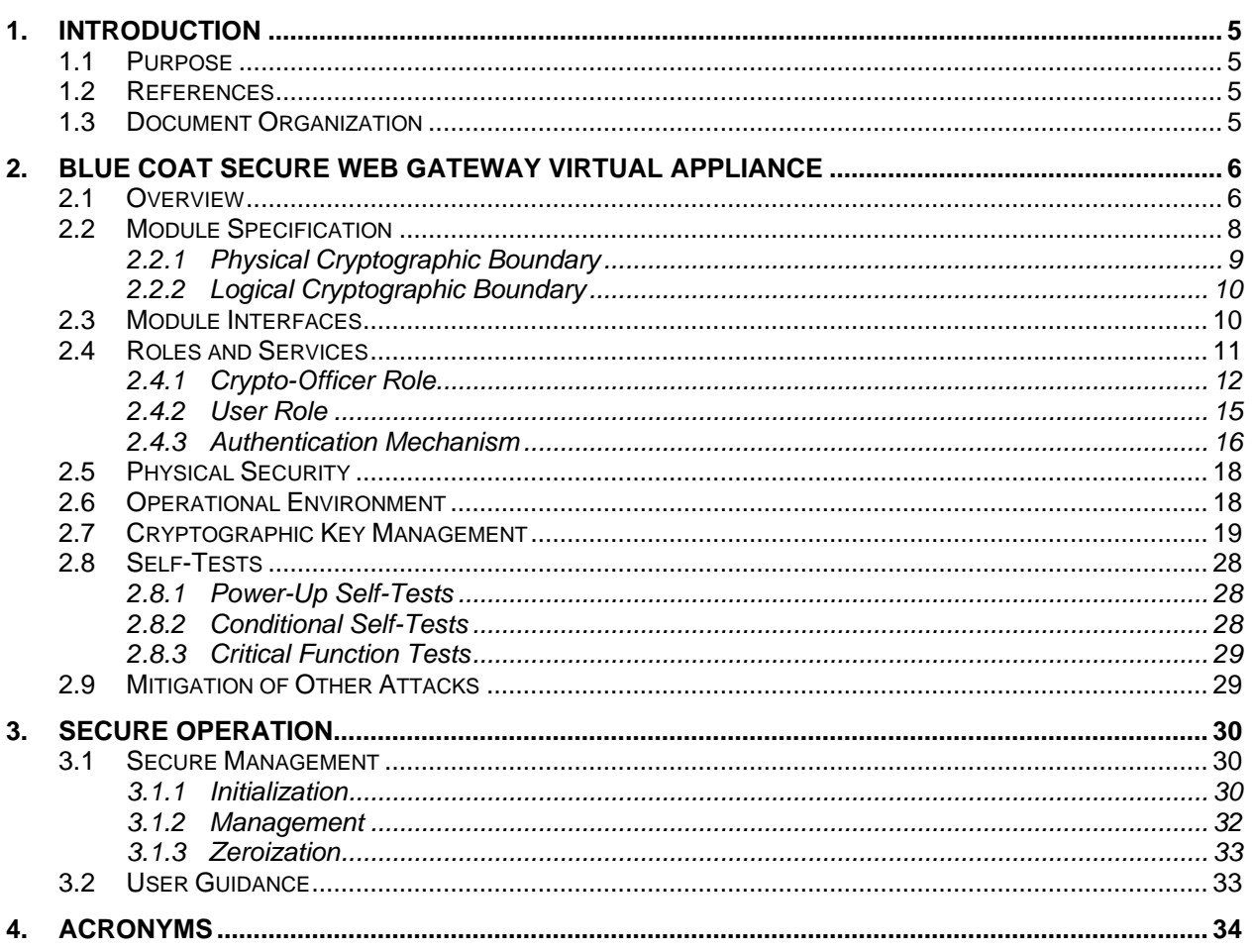

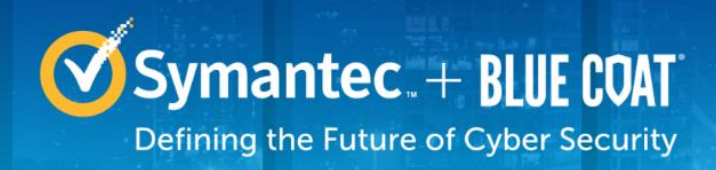

# **List of Figures**

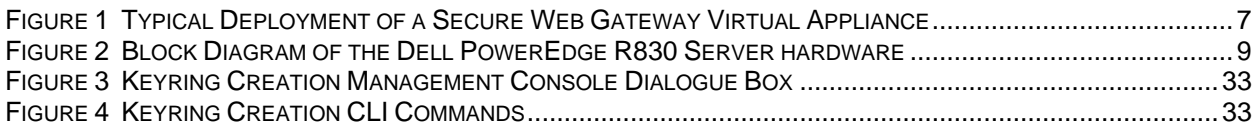

# **List of Tables**

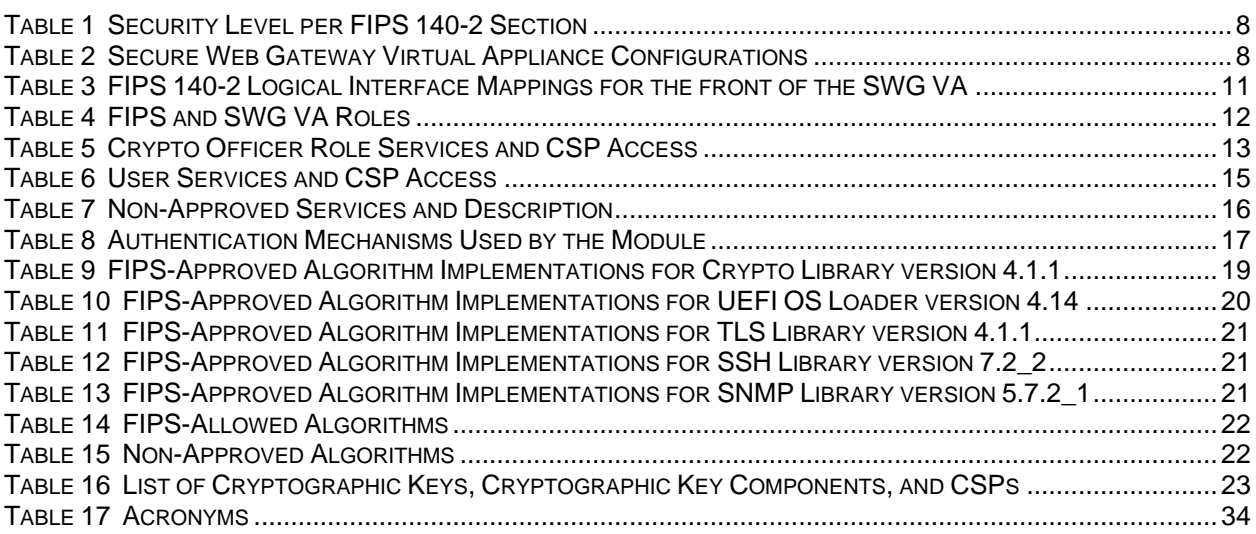

# <span id="page-4-0"></span>**1. Introduction**

# <span id="page-4-1"></span>**1.1 Purpose**

This is a *Non-Proprietary Cryptographic Module Security Policy* for the Blue Coat Secure Web Gateway Virtual Appliance (SWG VA), software versions 6.7.2, 6.7.4 and 6.7.5 from Symantec & CA Technologies, a division of Broadcom. This *Non-Proprietary Security Policy* describes how the Blue Coat Secure Web Gateway Virtual Appliance meets the security requirements of Federal Information Processing Standards (FIPS) Publication 140-2, which details the U.S. and Canadian Government requirements for cryptographic modules. More information about the FIPS 140-2 standard and validation program is available on the National Institute of Standards and Technology (NIST) and the Communications Security Establishment (CSE) Cryptographic Module Validation Program (CMVP) website a[t http://csrc.nist.gov/groups/STM/cmvp.](http://csrc.nist.gov/groups/STM/cmvp)

This document also describes how to run the appliance in the Approved mode of operation. This policy was prepared as part of the Level 1 FIPS 140-2 validation of the module. The Blue Coat Secure Web Gateway Virtual Appliance is referred to in this document as the Secure Web Gateway Virtual Appliance, Secure Web Gateway, SWG VA, crypto module, or module.

# <span id="page-4-2"></span>**1.2 References**

This document deals only with operations and capabilities of the module in the technical terms of a FIPS 140-2 cryptographic module security policy. More information is available on the module from the following sources:

- The Symantec website [\(www.broadcom.com\)](http://www.broadcom.com/) contains information on the full line of products from Symantec.
- The CMVP website [\(http://csrc.nist.gov/groups/STM/cmvp/documents/140-1/140val-all.htm\)](http://csrc.nist.gov/groups/STM/cmvp/documents/140-1/140val-all.htm) contains contact information for individuals to answer technical or sales-related questions for the module.

# <span id="page-4-3"></span>**1.3 Document Organization**

The *Non-Proprietary Security Policy* document is one document in a FIPS 140-2 Submission Package. In addition to this document, the Submission Package contains:

- *Vendor Evidence* document
- *Finite State Model* document
- *Submission Summary* document
- Other supporting documentation as additional references

With the exception of this *Non-Proprietary Security Policy*, the FIPS 140-2 Submission Package is proprietary to Symantec and is releasable only under appropriate non-disclosure agreements. For access to these documents, please contact Symantec.

# <span id="page-5-0"></span>**2. Blue Coat Secure Web Gateway Virtual Appliance**

# <span id="page-5-1"></span>**2.1 Overview**

The Blue Coat Secure Web Gateway Virtual Appliance (SWG VA) combines the unparalleled security capabilities of ProxySG with the flexibility of virtualization. Together, they create a truly scalable virtual Secure Web Gateway appliance for the data center. A pillar of Symantec's Integrated Cyber Defense, the Secure Web Gateway Virtual Appliance allows strong web security and enables corporate and regulatory compliance. The use of virtual infrastructure on a common platform reduces costs and IT resources.

The SWG VA is a powerful yet flexible tool for providing security and control, threat prevention, and accelerated disaster recovery in an easy-to-deploy virtual appliance:

- Web 2.0 Security and Control The Symantec Unified Security Solution is uniquely designed to offer a comprehensive, enterprise-wide web security solution that can help close network security gaps and protect users wherever they work. SWG VA extends the same rich policy controls in ProxySG to the branch environment. With unified reporting that provides a single pane of glass visibility across all users, and centralized management through the Symantec Director, the Blue Coat SWG VA solution allows enterprises to seamlessly extend full protection and control to their branch offices
- Advanced Threat Protection Integrating with Symantec WebPulse, the SWG VA is able to protect against zero-day attacks through Negative-Day Defense. At any given time, the Global Intelligence Network monitors over 1,500 sources identified as attack and malware launchers. By perpetually monitoring the source of two-thirds of all malware, Symantec pinpoints suspicious behavior and thwarts attacks at their origin. With Negative-Day Defense, Symantec defends against malicious attacks before they ever launch.
- Disaster Recovery With SWG VA, enterprises can quickly bring up an SWG deployment in case of disaster recovery, and even leverage a backup image of the solution.
- Simplified Deployment The SWG VA greatly simplifies the deployment by enabling hardware consolidation and alleviating much of the IT administrative overhead. Running on VMWare ESX and ESXi, SWG VA shares the same server hardware with other virtual appliances, which significantly streamlines and accelerates the SWG deployment process. As a result, deployment that once took days can now be completed in just hours

See Figure 1 below for a typical deployment scenario for SWG VAs.

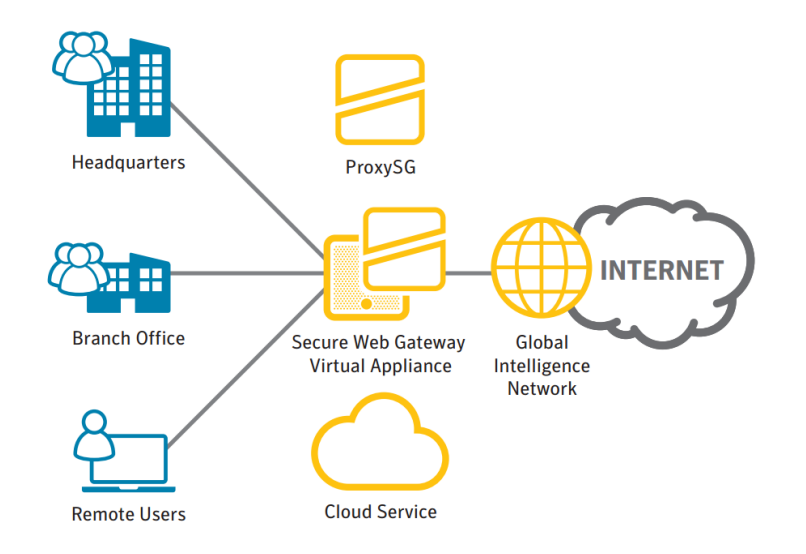

### **Figure 1 Typical Deployment of a Secure Web Gateway Virtual Appliance**

<span id="page-6-0"></span>The security provided by the SWG VA can be used to control, protect, and monitor the Internal Network's use of controlled protocols on the External Network. The controlled protocols <sup>1</sup>implemented are:

- Windows Media Optimization (Microsoft Media Streaming (MMS))
- Microsoft Smooth Streaming Optimization
- Real Media Optimization
- Real-Time Streaming Protocol (RTSP) Optimization
- Real-Time Messaging Protocol (RTMP) Optimization
- QuickTime Optimization (Apple HTTP Live Streaming)
- Adobe Flash Optimization (Adobe HTTP Dynamic Streaming)
- Bandwidth Management
- DNS proxy
- Advanced DNS Access Policy
- Hypertext Transfer Protocol (HTTP)/Secure Hypertext Transfer Protocol (HTTPS) Acceleration
- File Transfer Protocol (FTP) Optimization
- Secure Sockets Layer (SSL) Termination/Protocol Optimization
- TCP<sup>2</sup> tunneling protocols (Secure Shell (SSH))
- Secure Shell
- Telnet Proxy
- **ICAP Services**
- Netegrity SiteMinder
- Oblix COREid
- Peer-To-Peer
- User Authentication
- Onbox Content Filtering (3rd Party or BCWF<sup>2</sup>)
- Offbox Content Filtering (via ICAP)
- SOCKS<sup>3</sup>

<sup>&</sup>lt;sup>1</sup> These protocols are not executed by the cryptographic module.

<sup>2</sup> TCP – Transmission Control Protocol

<sup>© 2020</sup> Symantec & CA Technologies, a division of Broadcom Page 7 of 34

Access control is achieved by enforcing configurable policies on controlled protocol traffic to and from the Internal Network users. The policy may include authentication, authorization, content filtering, and auditing.

The Secure Web Gateway Virtual Appliance is validated at the following FIPS 140-2 Section levels in [Table 1.](#page-7-1)

<span id="page-7-1"></span>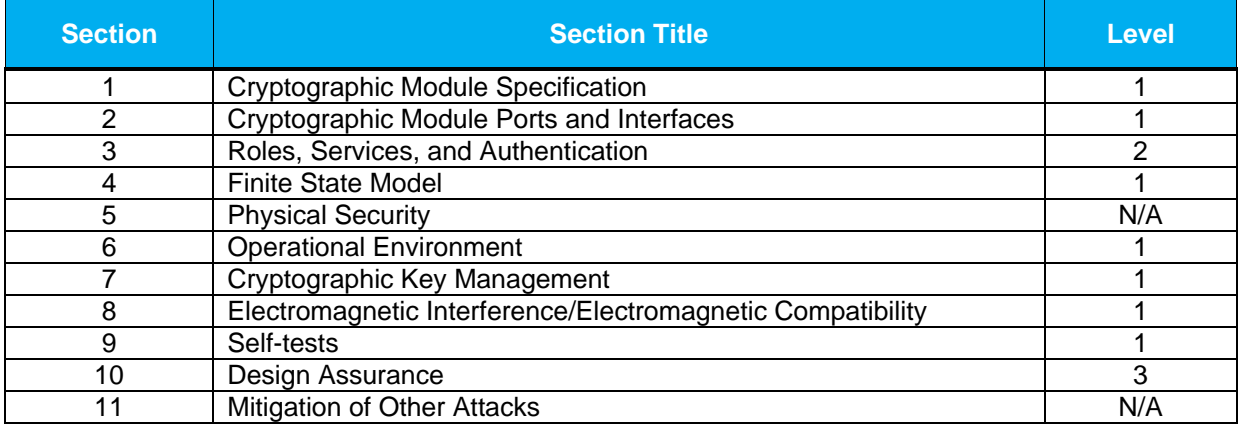

### **Table 1 Security Level per FIPS 140-2 Section**

### <span id="page-7-0"></span>**2.2 Module Specification**

<span id="page-7-2"></span>For the FIPS 140-2 validation, the crypto module was tested on the following Symantec virtual appliance configurations listed in [Table 2.](#page-7-2)

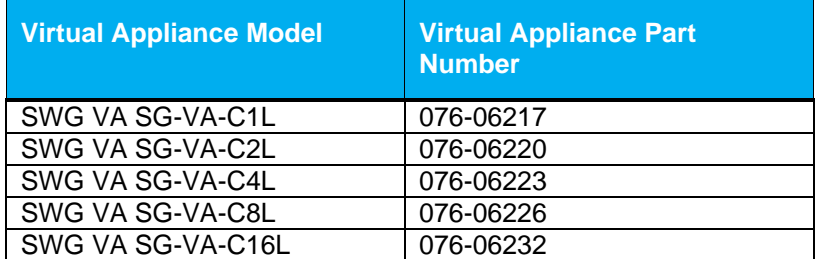

### **Table 2 Secure Web Gateway Virtual Appliance Configurations**

The different part numbers/SKUs in [Table 2](#page-7-2) represent changes in the number of cores, memory (RAM), and storage space (HDD) available. All appliance configurations are exactly the same from a cryptographic functionality and boundary perspective.

The SWG VA is a multi-chip standalone software module that meets overall Level 1 FIPS 140-2 requirements. The module was tested and found compliant on a Dell PowerEdge R830 Server using VMware ESXi v6.0 hypervisor to provide the virtualization layer.

The SWG VA software consists of Symantec's proprietary operating system, SGOS v6.7.2, SGOS v6.7.4 or SGOS v6.7.5. Acting as the guest OS in a VMware ESXi virtual machine, this full-featured operating system includes both OS-level functions as well as the application-level functionality that provides the appliance's optimization and proxying services. The module software, versions 6.7.2, 6.7.4 and 6.7.5 contain the following cryptographic libraries:

- SG VA Cryptographic Library version 4.1.1
- SG VA UEFI OS Loader version 5.16
- SG VA TLS Library version 4.1.1
- SG VA SSH Library version 7.2\_2
- SG VA SNMP Library version 5.7.2\_1

### <span id="page-8-0"></span>**2.2.1 Physical Cryptographic Boundary**

As a software module, the virtual appliance has no physical characteristics; however, the physical boundary of the cryptographic module is defined by the hard enclosure around the Dell PowerEdge R830 Server on which it runs. [Figure 2](#page-8-1) shows the block diagram of the Dell PowerEdge R830 Server (the dashed line surrounding the hardware components represents the module's physical cryptographic boundary, which is the outer case of the hardware platform), and identifies the hardware with which the Dell PowerEdge R830 Server's processor interfaces.

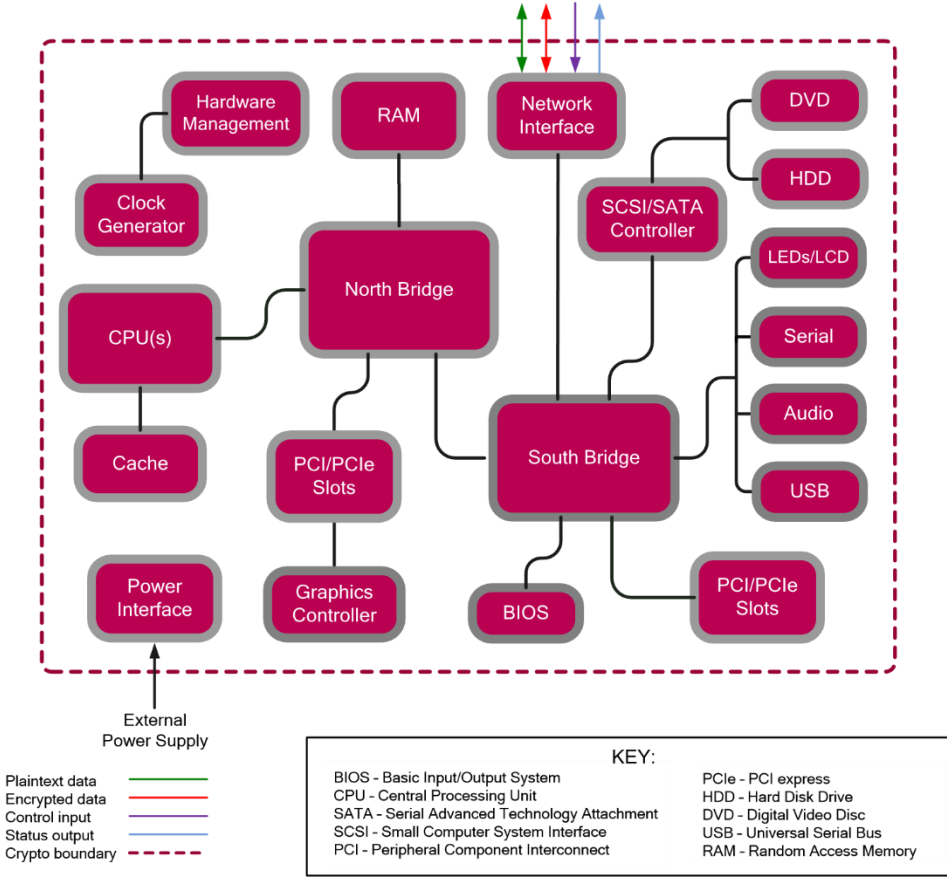

**Figure 2 Block Diagram of the Dell PowerEdge R830 Server hardware**

<span id="page-8-1"></span>The module's physical cryptographic boundary is further illustrated by the black dotted line in Figure 3 below.

The module makes use of the physical interfaces of the tested platform hosting the virtual environment upon which the module is installed. The hypervisor controls and directs all interactions between the SWG VA and the operator, and is responsible for mapping the module's virtual interfaces to the GPC's physical interfaces. These interfaces include the integrated circuits of the system board, processor, network adapters, RAM<sup>3</sup>, hard disk, device case, power supply, and fans. [Figure 2](#page-8-1) shows the block diagram of the Dell PowerEdge R830 Server (the dashed line surrounding the hardware components represents the

<sup>3</sup> RAM – Random Access Memory

<sup>© 2020</sup> Symantec & CA Technologies, a division of Broadcom Page 9 of 34 This document may be freely reproduced and distributed whole and intact including this copyright notice.

module's physical cryptographic boundary, which is the outer case of the hardware platform), and identifies the hardware with which the Dell PowerEdge R830 Server's processor interfaces.

### <span id="page-9-0"></span>**2.2.2 Logical Cryptographic Boundary**

The logical cryptographic boundary of the module (shown by the red dotted line in Figure 3) consists of the Symantec SGOS v6.7.2, SGOS v6.7.4, or SGOS v6.7.5 which contains the Symantec SG VA Bootloader v4.14, Symantec SG VA Crypto Library v4.1.1, Symantec SG VA SSH Library v7.2\_2, the Symantec SNMP Library v5.7.2\_1, and the Symantec SG VA TLS Library v4.1.1.

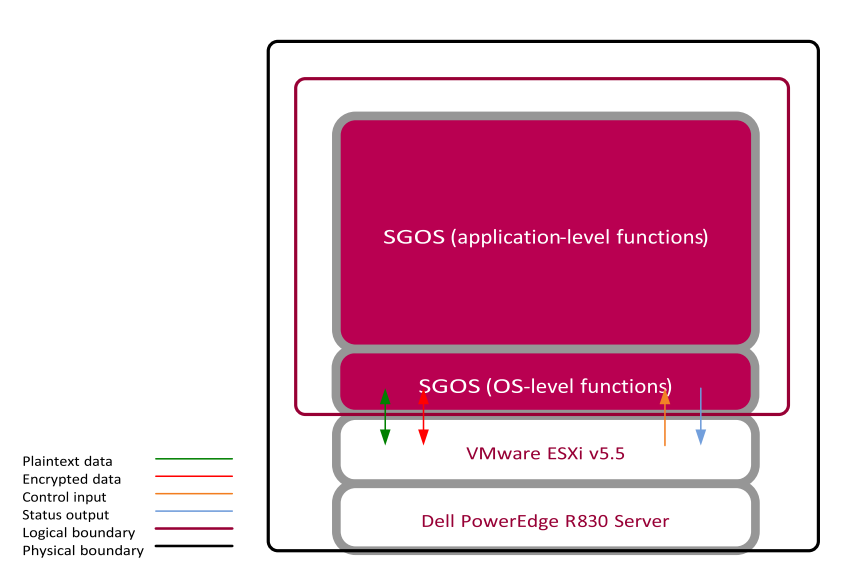

**Figure 3 SWG VA Cryptographic Boundary**

## <span id="page-9-1"></span>**2.3 Module Interfaces**

The module's physical ports can be categorized into the following logical interfaces defined by FIPS 140- 2:

- Data input
- Data output
- Control input
- Status output

As a software module, the virtual appliance has no physical characteristics. The module's physical and electrical characteristics, manual controls, and physical indicators are those of the host system (Dell PowerEdge R830 Server). The VMware hypervisor provides virtualized ports and interfaces for the module. Interaction with the virtual ports created by the hypervisor occurs through the host system's Ethernet port. Management, data, and status traffic must all flow through the Ethernet port. Direct interaction with the module via the host system is possible over the serial port; however, the Crypto Officer must first map the physical serial port to the SWG VA using vSphere Client. The mapping of the module's logical interfaces in the software to FIPS 140-2 logical interfaces is described in [Table 3](#page-10-1) below.

<span id="page-10-1"></span>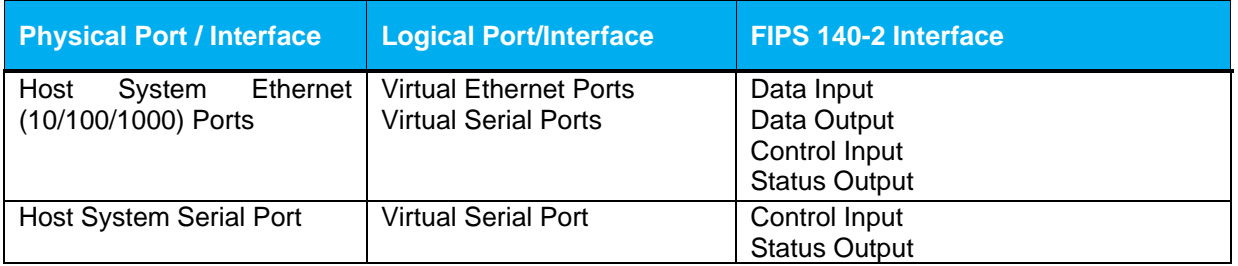

### **Table 3 FIPS 140-2 Logical Interface Mappings for the front of the SWG VA**

Data input and output are the packets utilizing the services provided by the modules. These packets enter and exit the module through the Virtual Ethernet ports. Control input consists of Configuration or Administrative data entered into the modules. Control input enters the module the Virtual Ethernet and Virtual Serial Port interfaces (GUI, SSH CLI, and Serial CLI). Status output consists of the status provided or displayed via the user interfaces (such as GUI, SSH CLI, and Serial CLI) or available log information. Status output exits the module via the user interfaces (such as GUI , SSH CLI, and Serial CLI) over the Virtual Ethernet or Virtual Serial Ports.

## <span id="page-10-0"></span>**2.4 Roles and Services**

Before accessing the modules for any administrative services, COs and Users must authenticate to the module according to the methods specified in [Table 8.](#page-16-0) The modules offer two management interfaces:

- Command Line Interface (CLI): Accessible locally via the serial port (provides access to the Setup Console portion of the CLI which requires the additional "Setup" password to gain access) or remotely using SSH. This interface is used for management of the modules. This interface must be accessed locally via the serial port to perform the initial module configurations (IP address, DNS server, gateway, and subnet mask) and placing the modules into the Approved mode. When the module has been properly configured, this interface can be accessed via SSH. Management of the module may take place via SSH or locally via the serial port. Authentication is required before any functionality will be available through the CLI.
- Management Console (MC): A graphical user interface accessible remotely with a web browser that supports TLS. This interface is used for management of the modules. Authentication is required before any functionality will be available through the Management Console

When managing the module over the CLI, COs and Users both log into the modules with administrator accounts entering the "standard", or "unprivileged" mode on the SWG VA. Unlike Users, COs have the ability to enter the "enabled" or "privileged" mode after initial authentication to the CLI by supplying the "enabled" mode password. Additionally, COs can only enter the "configuration" mode from the "enabled" mode via the CLI, which grants privileges to make configuration level changes. Going from the "enabled" mode to the "configuration" mode does not require additional credentials. The details of these modes of operation are found below in [Table 4.](#page-11-1)

### **Table 4 FIPS and SWG VA Roles**

<span id="page-11-1"></span>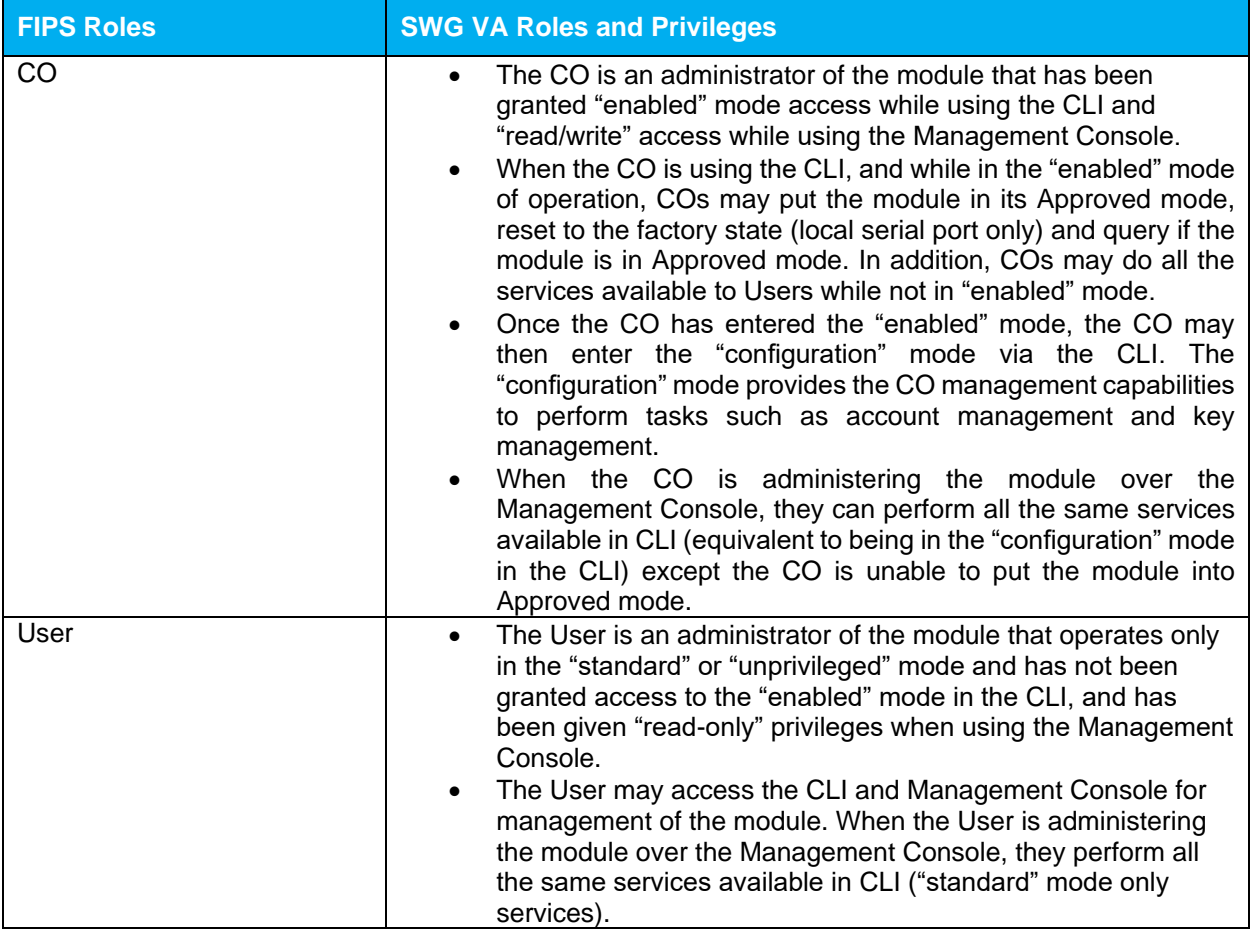

Descriptions of the services available to a Crypto Officer (CO) and Users are described below in [Table 5](#page-12-0) and [Table 6](#page-14-1) respectively. For each service listed below, COs and Users are assumed to already have authenticated prior to attempting to execute the service. Please note that the keys and CSPs listed in the table indicate the type of access required using the following notation:

- **R**: The CSP is read
- **W**: The CSP is established, generated, modified, or zeroized
- **X:** Execute: The CSP is used within an Approved or Allowed security function or authentication mechanism.

### <span id="page-11-0"></span>**2.4.1 Crypto-Officer Role**

Descriptions of the FIPS 140-2 relevant services available to the Crypto-Officer role are provided in [Table](#page-12-0)  [5](#page-12-0) below. Additional services are that do not access CSPs can be found in the following documents:

- Symantec SGOS Proxy Administration Guide, Version 6.7.x
- Symantec SGOS Proxy Visual Policy Manager Reference, Version 6.7.x
- Symantec SGOS Proxy Content Policy Language Reference, Version 6.7.x
- Symantec SGOS Command Line Interface Reference, Version 6.7.x

The link for all documentation can be found here: [https://techdocs.broadcom.com/us/en/symantec](https://techdocs.broadcom.com/us/en/symantec-security-software/web-and-network-security/proxysg/6-7.html)[security-software/web-and-network-security/proxysg/6-7.html](https://techdocs.broadcom.com/us/en/symantec-security-software/web-and-network-security/proxysg/6-7.html)

<span id="page-12-0"></span>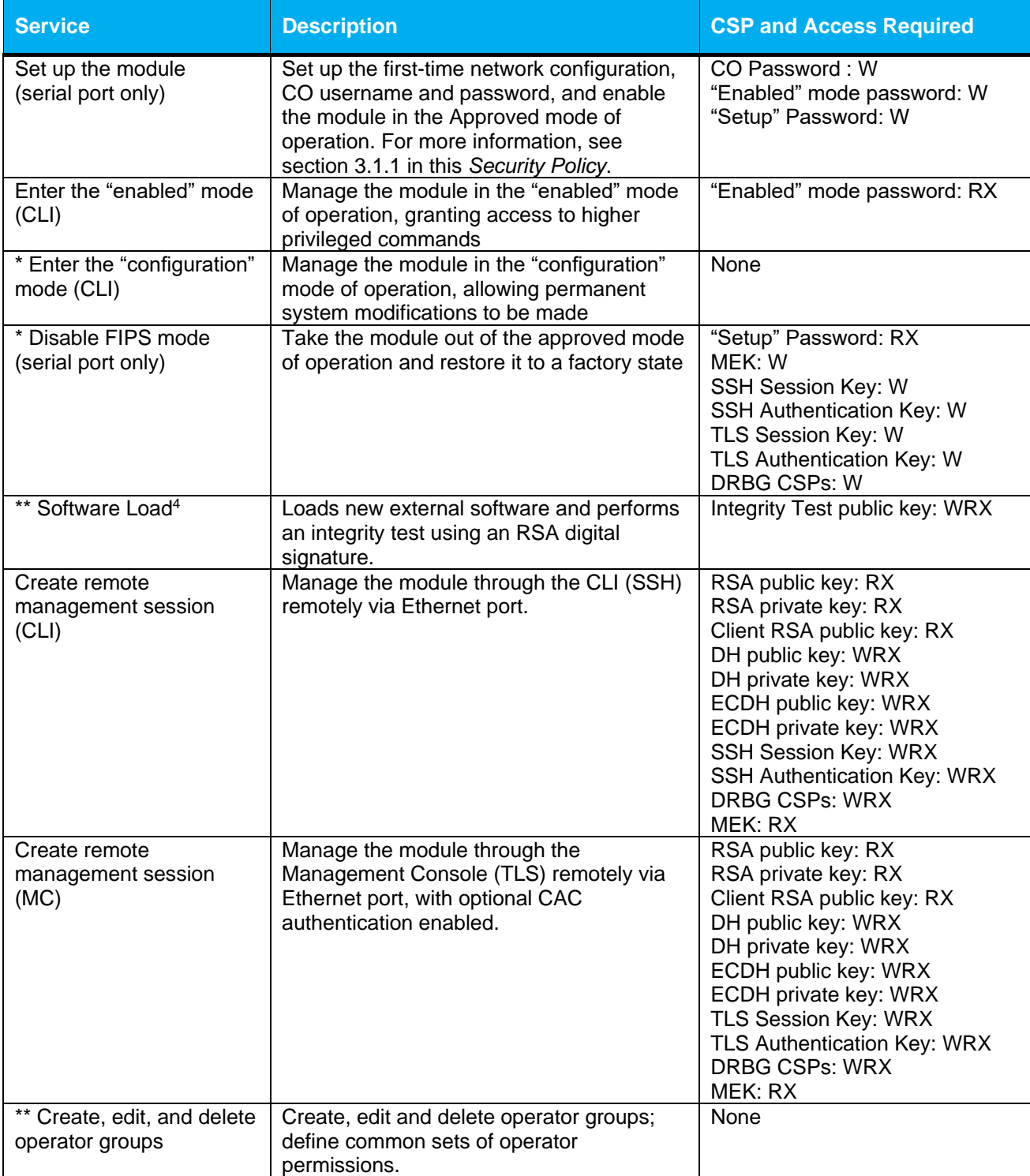

### **Table 5 Crypto Officer Role Services and CSP Access**

<sup>4</sup> Any other software loaded into this module is out of the scope of this validation and require a separate FIPS 140-2 validation.

<sup>© 2020</sup> Symantec & CA Technologies, a division of Broadcom Page 13 of 34 This document may be freely reproduced and distributed whole and intact including this copyright notice.

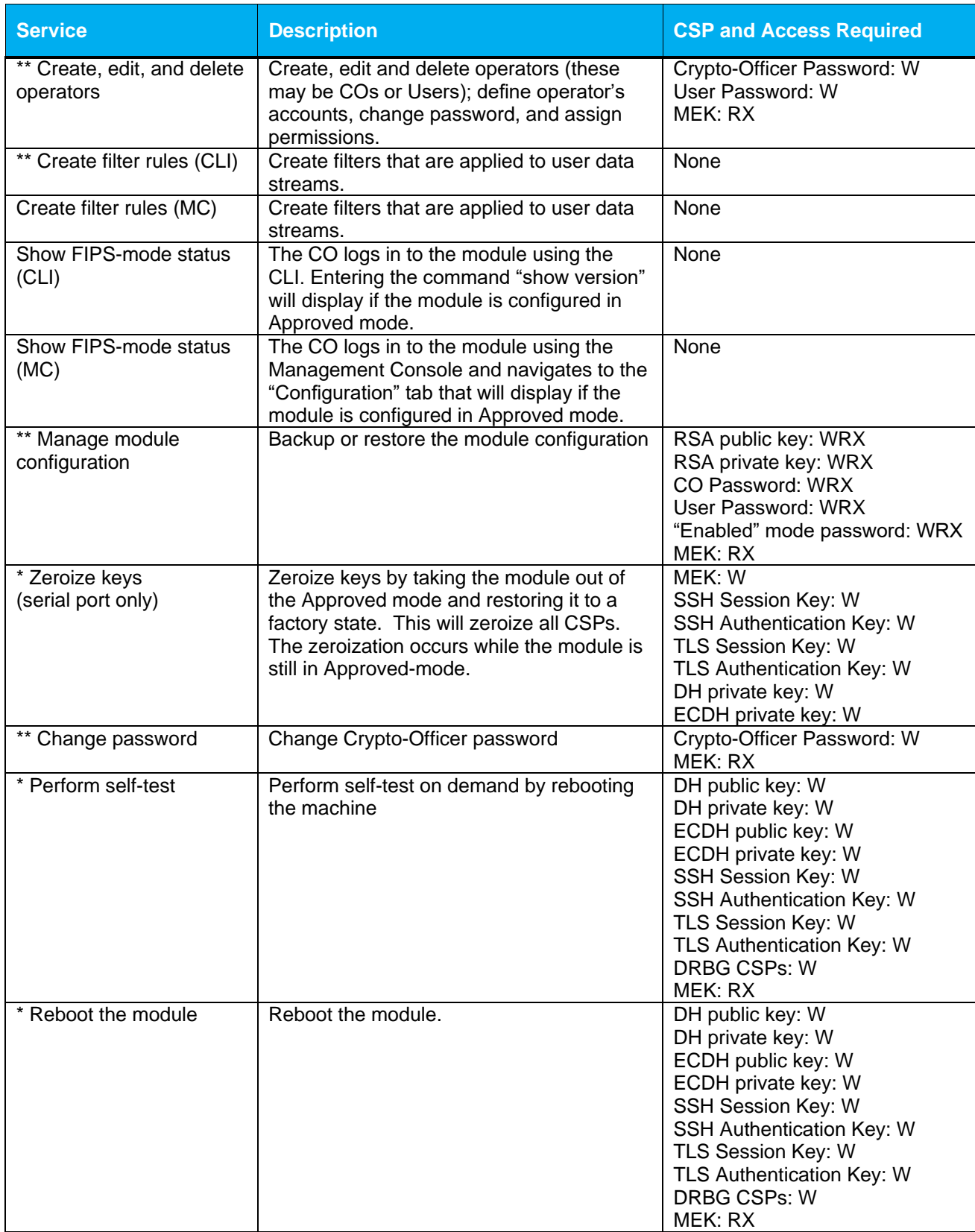

\* - Indicates services that are only available once the CO has entered the "enabled" mode of operation.

\*\* - Indicates services that are only available once the CO has entered the "enabled" mode followed by the "configuration" mode of operation.

### <span id="page-14-0"></span>**2.4.2 User Role**

Descriptions of the FIPS 140-2 relevant services available to the User role are provided in [Table 6](#page-14-1) below. Additional services are that do not access CSPs can be found in the following documents:

- Symantec SGOS Proxy Administration Guide, Version 6.7.x
- Symantec SGOS Proxy Visual Policy Manager Reference, Version 6.7.x
- Symantec SGOS Proxy Content Policy Language Reference, Version 6.7.x
- <span id="page-14-1"></span>• Symantec SGOS Command Line Interface Reference, Version 6.7.x

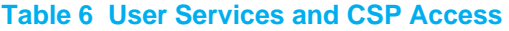

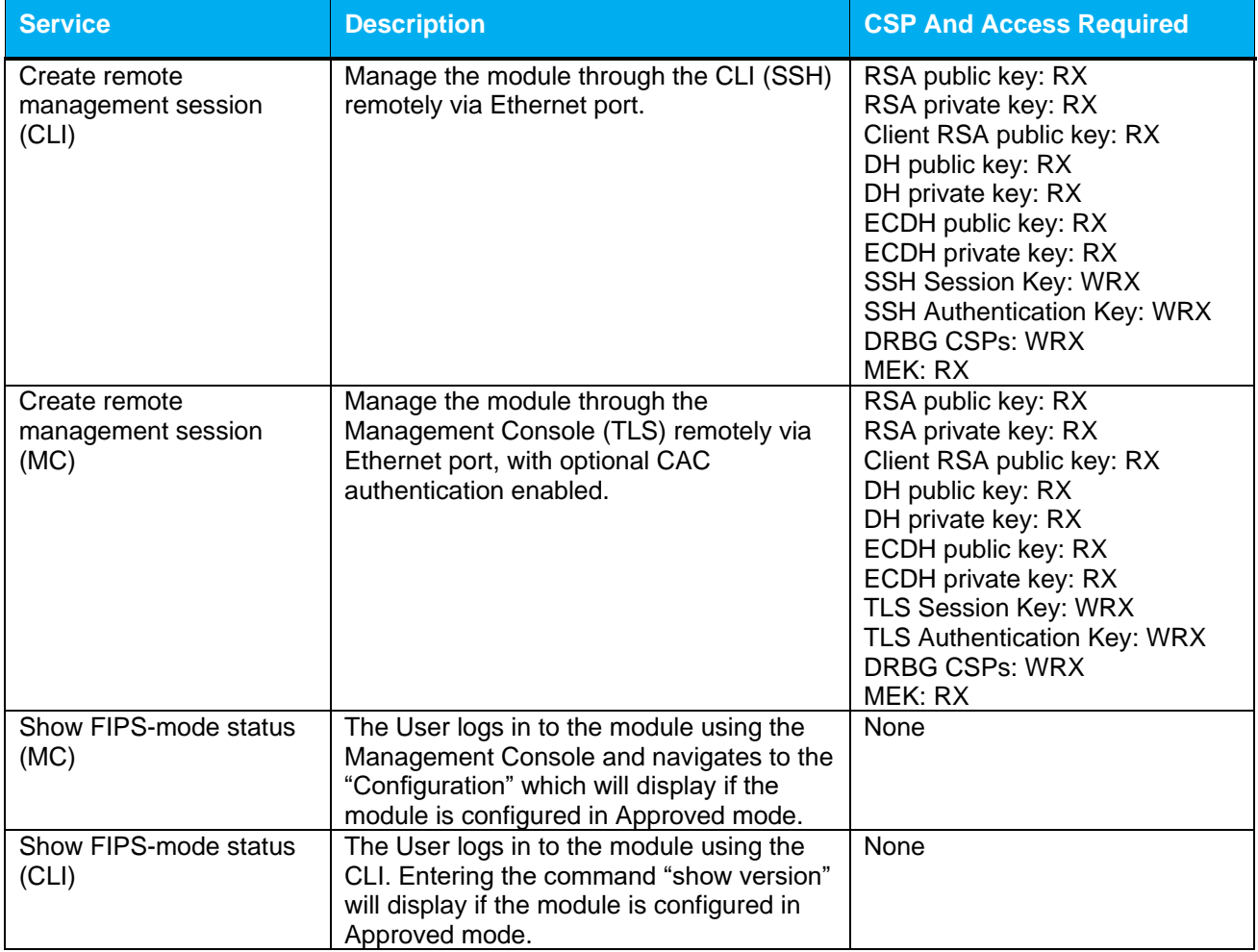

The CO and User roles may monitor the health and status of the modules using SNMPv3. SNMPv3 privacy and authentication keys must be generated by an external application as the module is not capable of generating the keys internally. The keys are not tied to the CO's CLI and Management Console credentials. The following non-Approved services in Table 7 are available in a non-Approved mode of operation.

<span id="page-15-1"></span>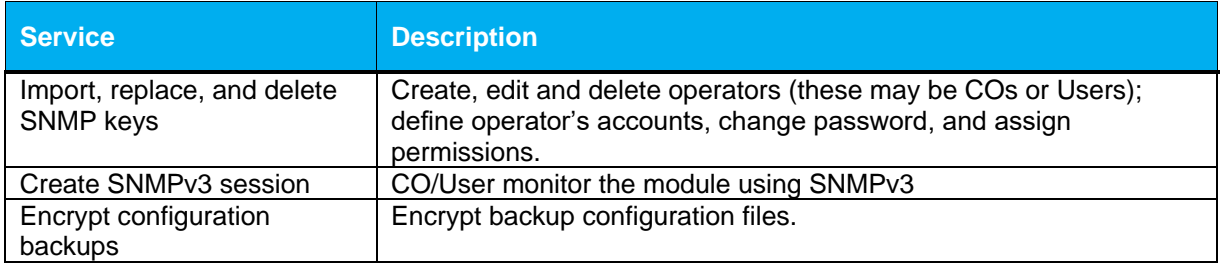

### **Table 7 Non-Approved Services and Description**

### <span id="page-15-0"></span>**2.4.3 Authentication Mechanism**

The module supports role-based authentication. COs and Users must authenticate using a user ID and password, SSH client key (SSH only), or certificates associated with the correct protocol in order to set up the secure session. Secure sessions that authenticate Users have no interface available to access other services (such as Crypto Officer services). Each CO or User SSH session remains active (logged in) and secured until the operator logs out. Each CO and User Management Console session remains active until the operator logs out or inactivity for a configurable amount of time has elapsed.

Modules used by the United States Department of Defense (DoD) must meet Homeland Security Presidential Directive (HSPD)-12 requirements regarding the use of FIPS 201 validated Common Access Card (CAC) authentication for COs and Users connecting to management functionality of the module. Additionally, other agencies may require FIPS 201 validated PIV<sup>5</sup> II card authentication.

When the module is configured to use CAC authentication, it will implement specially configured CPL during administrator authentication in order to facilitate TLS mutual authentication. This is accomplished by modifying the HTTPS-Console service so that it can be configured to validate a client certificate against a chosen certificate authority (CA) list. CAC authentication will take place against a Certificate realm, and CO and User authorization takes place against an LDAP realm.

The authentication procedure leverages  $3<sup>rd</sup>$  party middleware on the management workstation in order to facilitate two factor authentication of the user to their CAC using a Personal Identification Number (PIN). This process enables the module to retrieve the X.509 certificate from the microprocessor smart card. The process is as follows:

- 1. On the management workstation the CO or User opens a browser and establishes a clear-text HTTP connection with the module.
- 2. Using CPL similar to the VPM NotifyUser action, the CO or User is presented with a DoD warning banner which they must positively acknowledge and accept.
- 3. NotifyUser redirects the browser to an HTTPS connection with the module that requires mutual authentication. This is made possible by CPL that puts the module in reverse-proxy mode at this point.
- 4. The TLS handshakes begin. The reverse-proxy service on the module requires a certificate to complete the handshake (i.e. the verify-peer setting has been enabled in the reverse-proxy service).
- 5. The browser presents the CO or User with a dialog box prompting which certificate to select.
- 6. The CO or User selects the X.509 certificate on the CAC.
- 7. The middleware on the management workstation prompts the CO or User for the PIN to unlock the certificate. The CO or User enters the PIN and the certificate is transmitted to the module.
- 8. The module authenticates the certificate against the CA list that has been configured on the reverse proxy service using local CRLs and OCSP to check for certificate revocation.
- 9. The CO or User reviews and accepts the certificate issued to the web browser by the module. A mutually authenticated TLS session is now in use.

<sup>&</sup>lt;sup>5</sup> PIV – Personal Identity Verification II

<sup>© 2020</sup> Symantec & CA Technologies, a division of Broadcom Page 16 of 34 This document may be freely reproduced and distributed whole and intact including this copyright notice.

- 10. The module extracts the subject name (of the CO or User) from the subjectAltNames extension of the X.509 certificate according to configuration of the certificate realms, Within the subjectAltNames extension is the CO or User's userPrincipleName (UPN) (when PIV cards are used in place of CACs, the CommonName (CN) field is extracted from the certificate instead). The UPN/CN is what ties the CAC identity to the Principle Name (PN) field of a CO or User record in Active Directory (AD), the LDAP server.
- 11. The certificate realm is configured to use an LDAP realm for authorization. The LDAP user is determined by LDAP search using the following filter: (userPrincipleName=\$(user.name)).

The CO or User is granted access to the Management Console if the UPN/CN is found in the LDAP directory. The exchanges with the LDAP server are secured using TLS. Conditions like *group=* and *ldap.attribute <name>* may also be used to authorize the CO or User and to specify if the CO or User should have read-only or read-write access.

<span id="page-16-0"></span>The authentication mechanisms used in the module are listed in [Table 8.](#page-16-0)

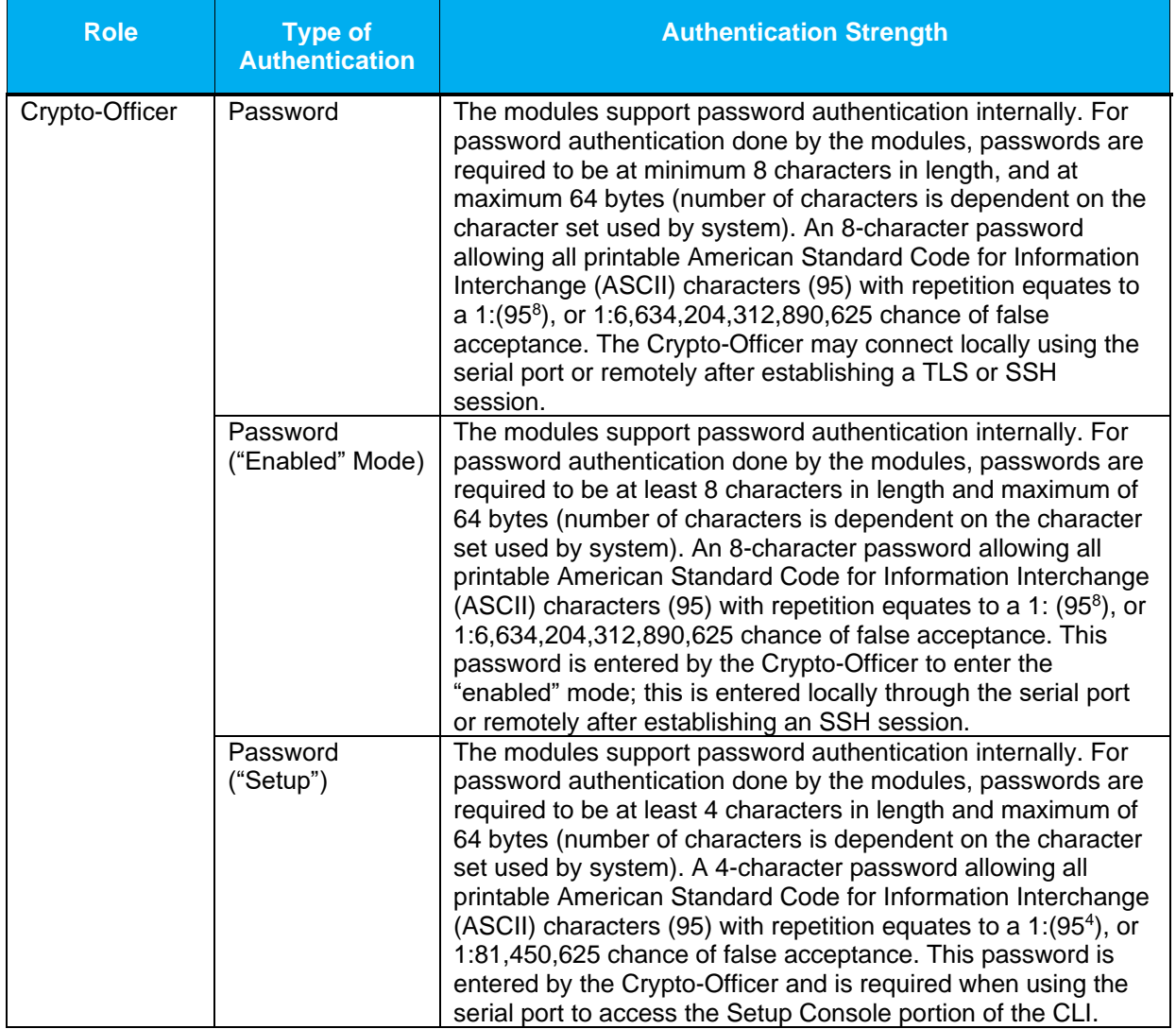

### **Table 8 Authentication Mechanisms Used by the Module**

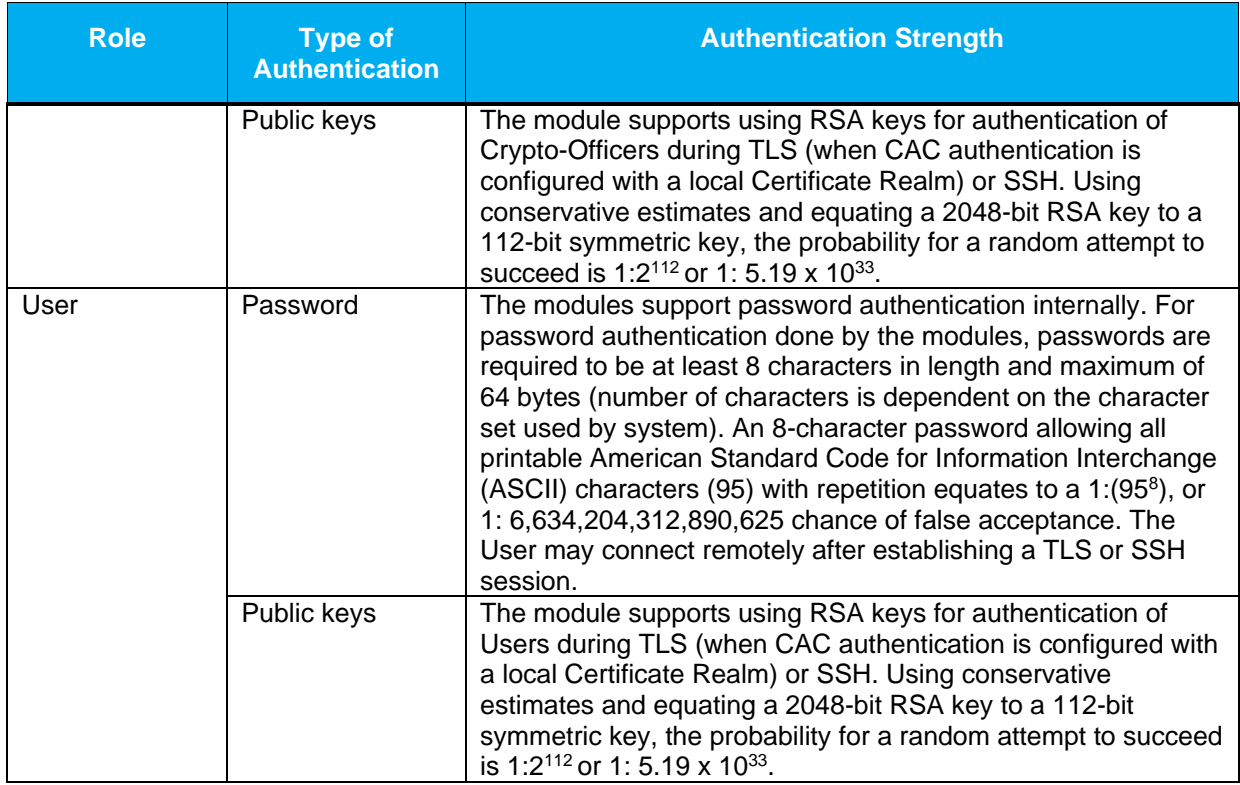

# <span id="page-17-0"></span>**2.5 Physical Security**

The Secure Web Gateway Virtual Appliance is a software module, which FIPS defines as a multi-chip standalone cryptographic module. As such, it does not include physical security mechanisms. Thus, the FIPS 140-2 requirements for physical security are not applicable.

# <span id="page-17-1"></span>**2.6 Operational Environment**

The module was tested and found to be compliant with FIPS 140-2 requirements on the following operational environment and hardware:

- Dell PowerEdge R830 Server appliance
- Intel Xeon E5 processor
- VMware ESXi v6.0 with Symantec's SGOS v6.7.2, SGOS v6.7.4 and SGOS v6.7.5 as the guest OS's

All cryptographic keys and CSPs are under the control of the guest operating system, which protects the CSPs against unauthorized disclosure, modification, and substitution.

# **2.7 Cryptographic Key Management**

The module implements the FIPS-Approved algorithms listed in the tables below.

**Table 9 FIPS-Approved Algorithm Implementations for Crypto Library version 4.1.1**

<span id="page-18-1"></span><span id="page-18-0"></span>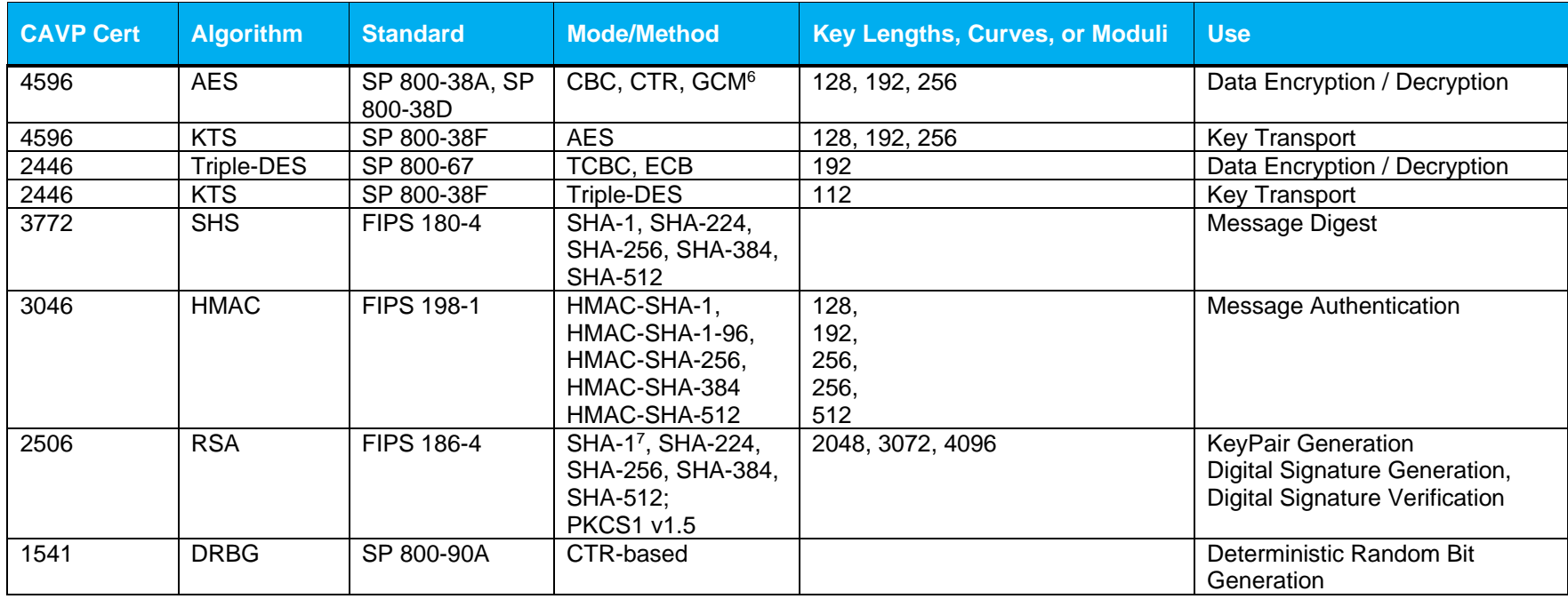

© 2020 Symantec & CA Technologies, a division of Broadcom Page 19 of 34

<sup>6</sup> AES-GCM was only CAVP tested for 256-bits.

<sup>7</sup> Not applicable to RSA Signature Generation.

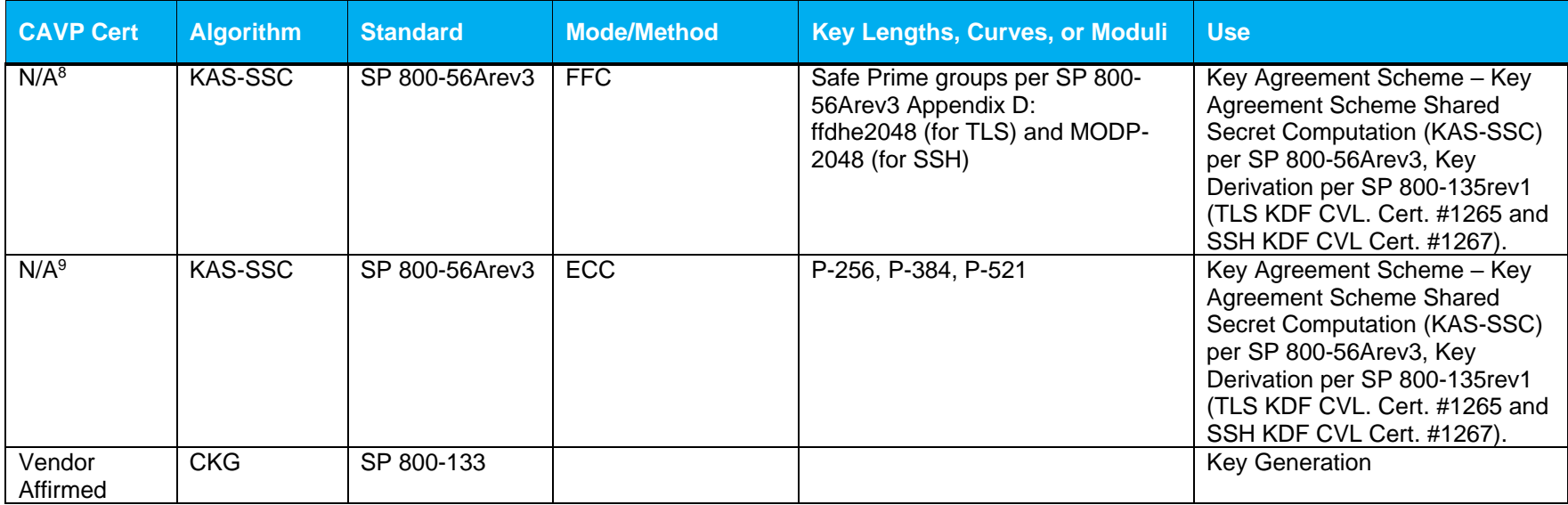

### **Table 10 FIPS-Approved Algorithm Implementations for UEFI OS Loader version 4.14**

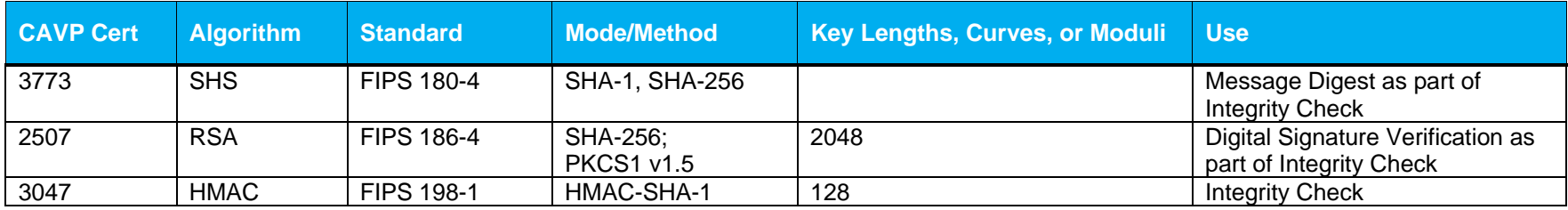

<span id="page-19-0"></span><sup>8</sup> Vendor Affirmed per IG D.8 Scenario X1 and IG D.1-rev3.

<sup>9</sup> Vendor Affirmed per IG D.8 Scenario X1 and IG D.1-rev3.

<sup>© 2020</sup> Symantec & CA Technologies, a division of Broadcom Page 20 of 34

#### **Table 11 FIPS-Approved Algorithm Implementations for TLS Library version 4.1.1**

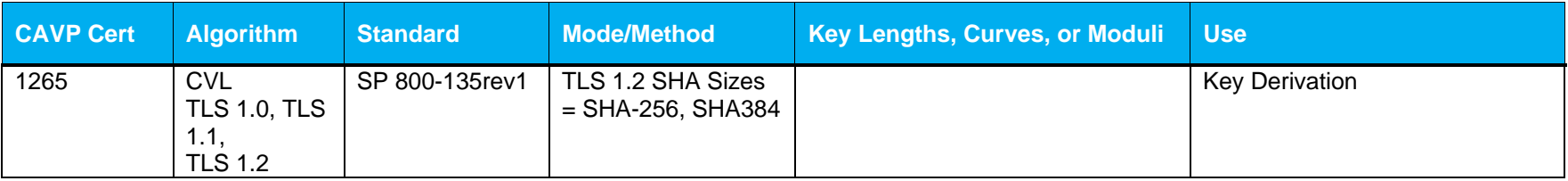

#### **Table 12 FIPS-Approved Algorithm Implementations for SSH Library version 7.2\_2**

<span id="page-20-0"></span>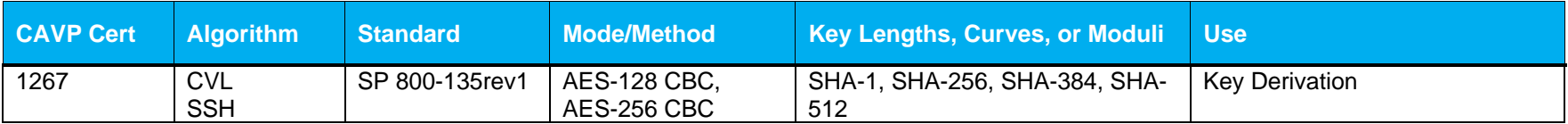

#### **Table 13 FIPS-Approved Algorithm Implementations for SNMP Library version 5.7.2\_1**

<span id="page-20-1"></span>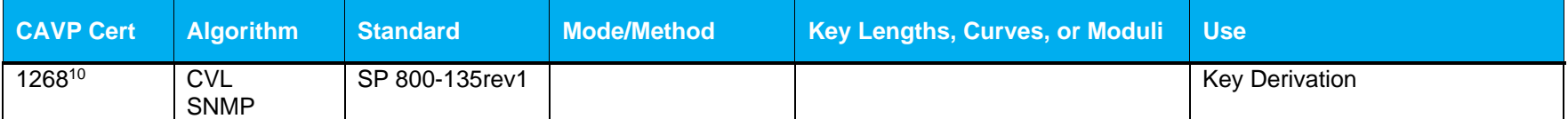

<span id="page-20-2"></span><sup>10</sup> SNMP KDF was tested; however, it is not used by an approved service

<sup>© 2020</sup> Symantec & CA Technologies, a division of Broadcom Page 21 of 34

This document may be freely reproduced and distributed whole and intact including this copyright notice.

### **Table 14 FIPS-Allowed Algorithms**

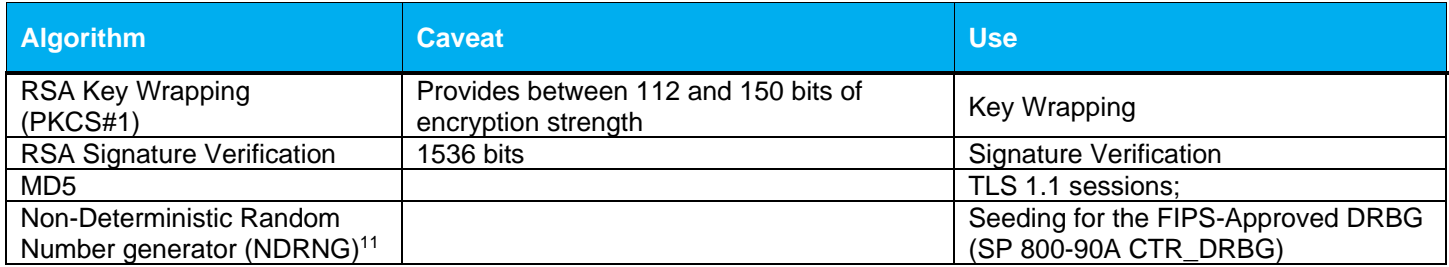

#### **Table 15 Non-Approved Algorithms**

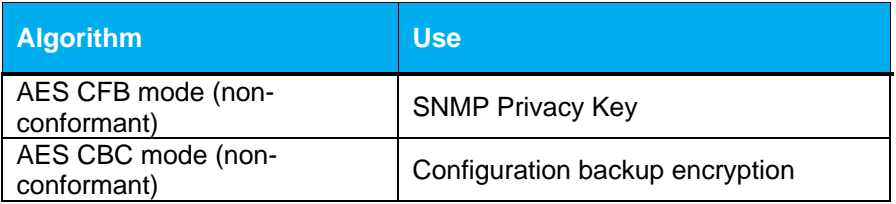

<span id="page-21-0"></span>**NOTE**: No parts of the TLS, SSH, and SNMP protocols, other than the KDF, have been reviewed or tested by the CAVP and CMVP.

The vendor affirms generated seeds for private keys are generated per SP 800-133 (unmodified output from a DRBG)

<span id="page-21-1"></span>Per SP800-67 rev1, the user is responsible for ensuring the module's limit to 2^32 encryptions with the same Triple-DES key while being used in SSH and/or TLS protocols.

<sup>&</sup>lt;sup>11</sup> NDRNG is listed on the certificate

<sup>© 2020</sup> Symantec & CA Technologies, a division of Broadcom Page 22 of 34

This document may be freely reproduced and distributed whole and intact including this copyright notice.

<span id="page-22-1"></span>The module supports the CSPs listed below in [Table 16.](#page-22-1)

### **Table 16 List of Cryptographic Keys, Cryptographic Key Components, and CSPs**

<span id="page-22-0"></span>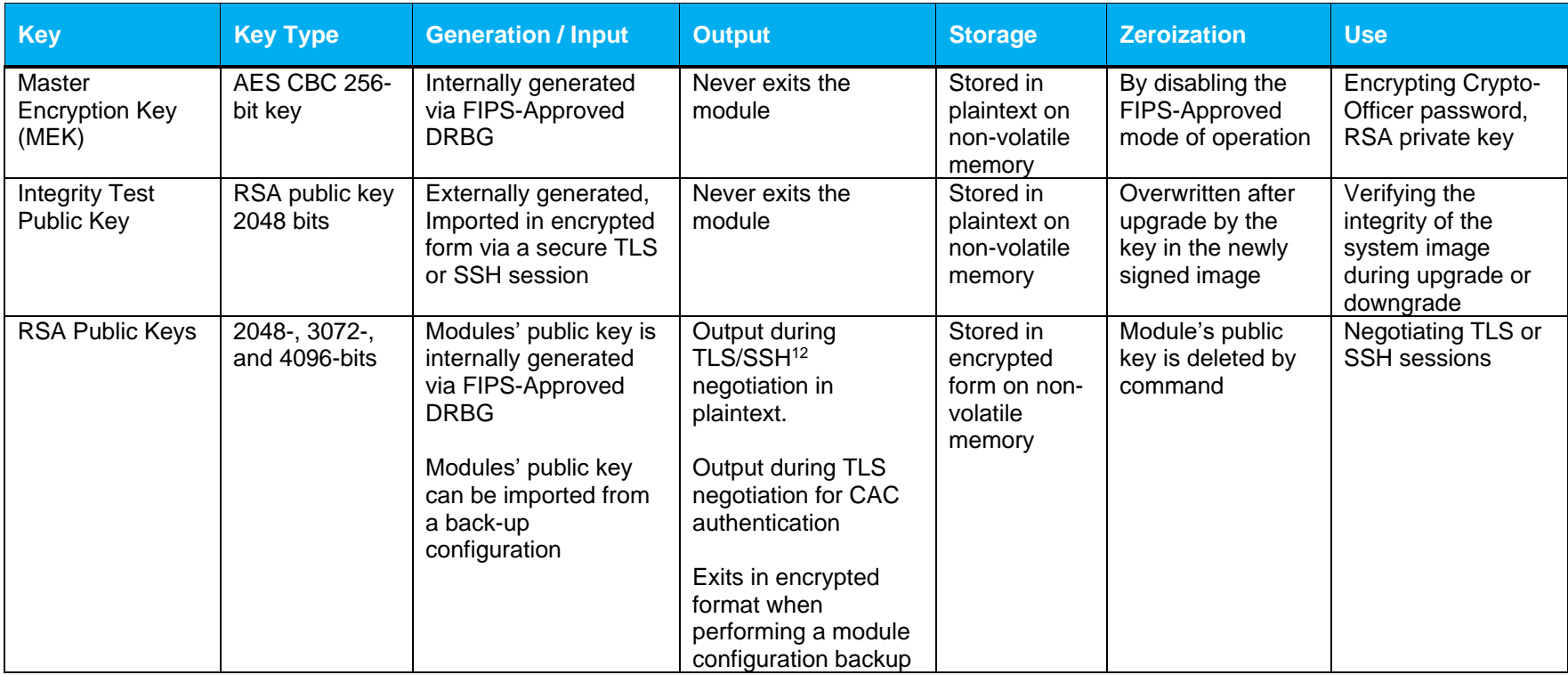

<sup>12</sup> SSH session negotiation only uses RSA key pairs of 2048-bits. RSA key pairs of 3072-bits and 4096-bits are only used for TLS session negotiation.

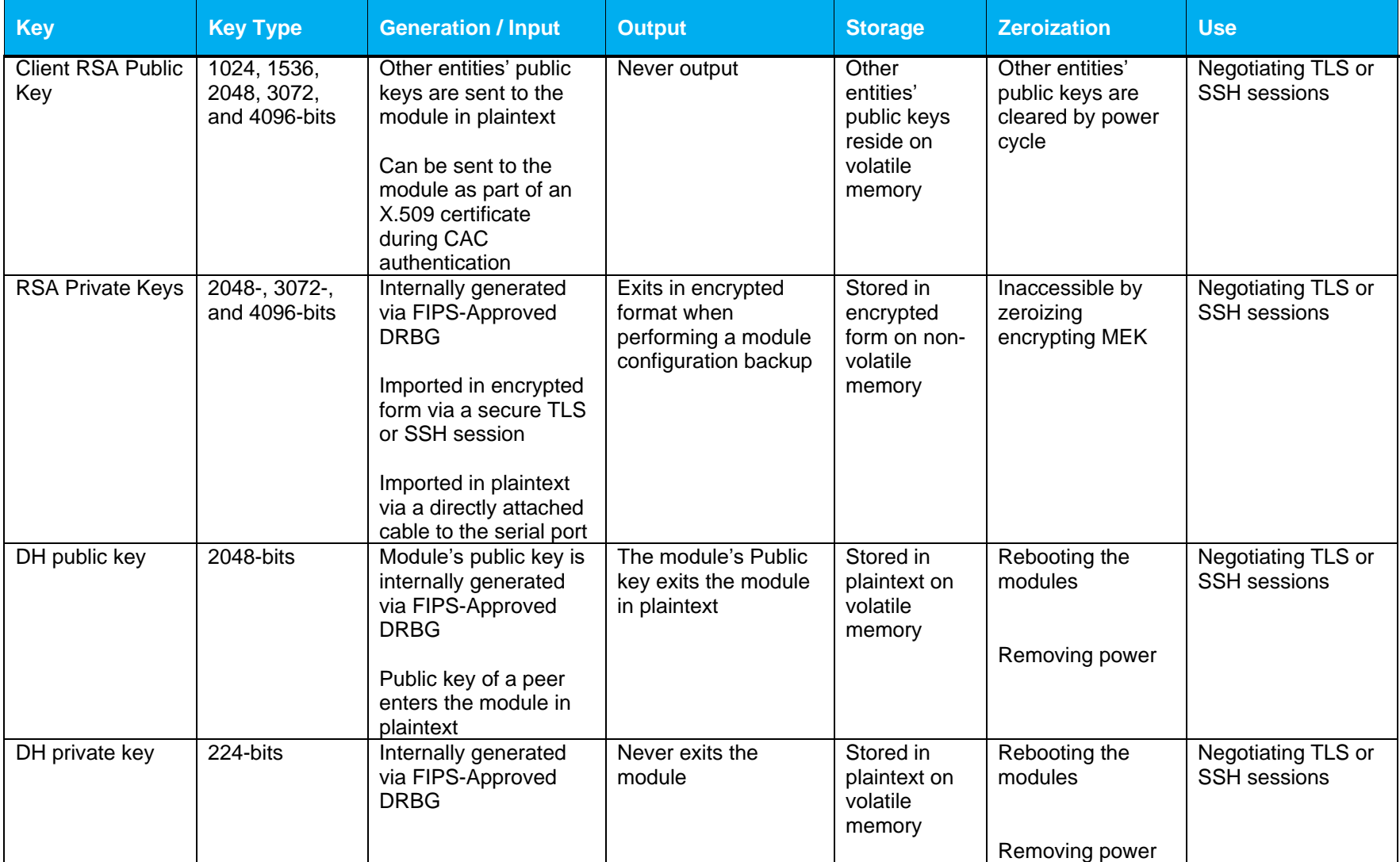

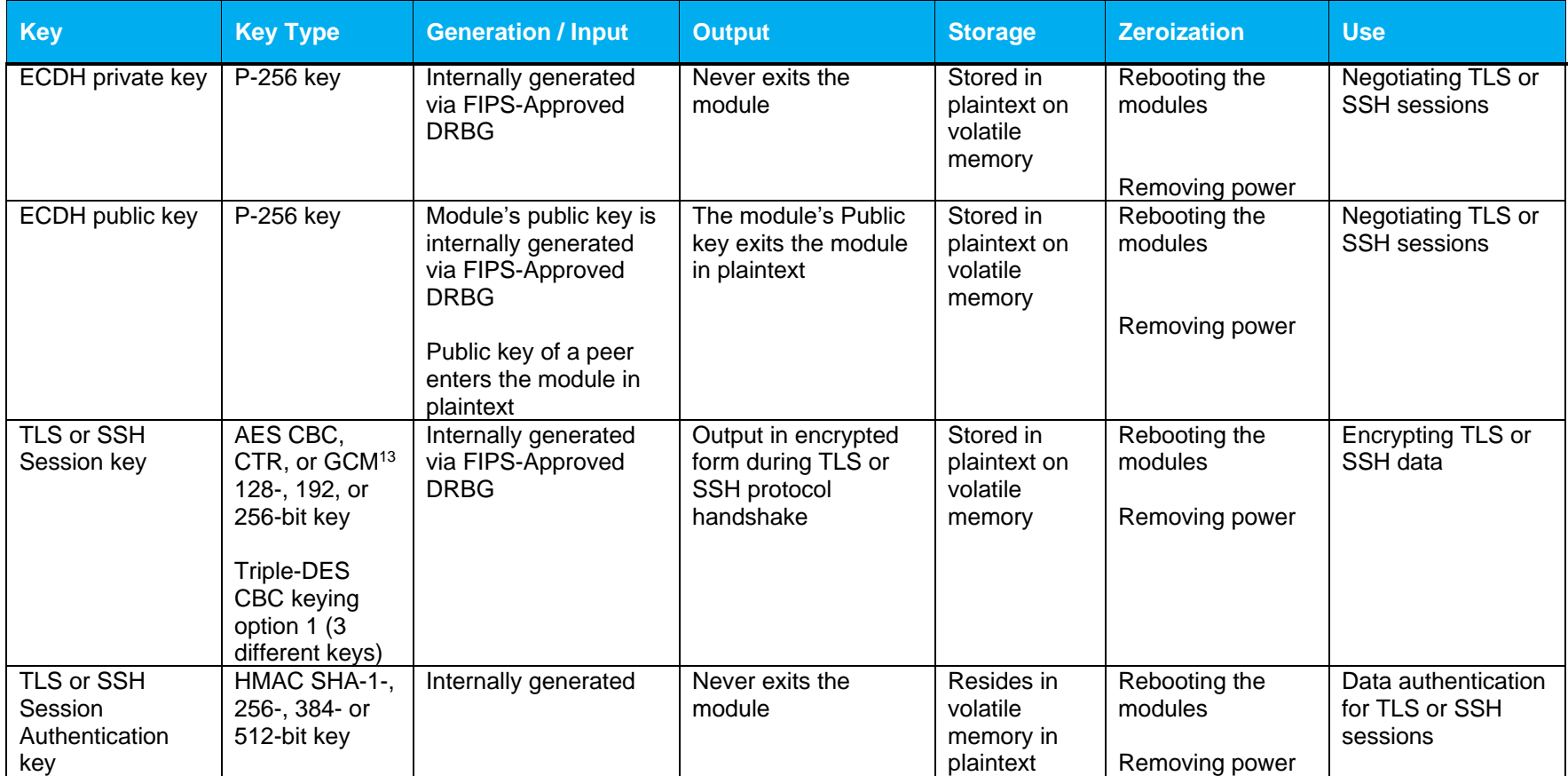

<sup>13</sup> AES GCM is only used as part of TLS 1.2 cipher suites conformant to IG A.5, RFC 5288 and SP 800-52 which are listed in Table 16 of this document.

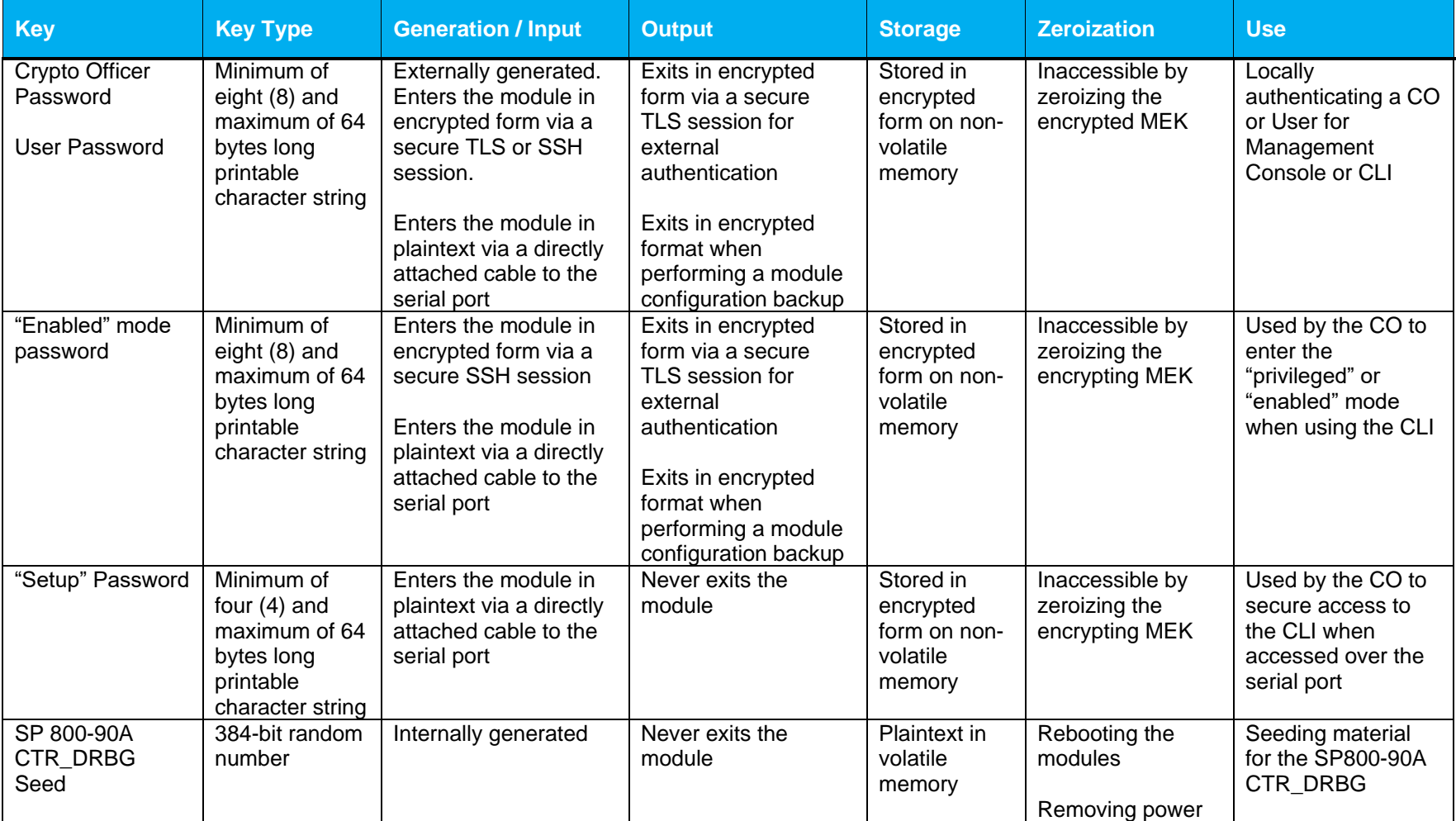

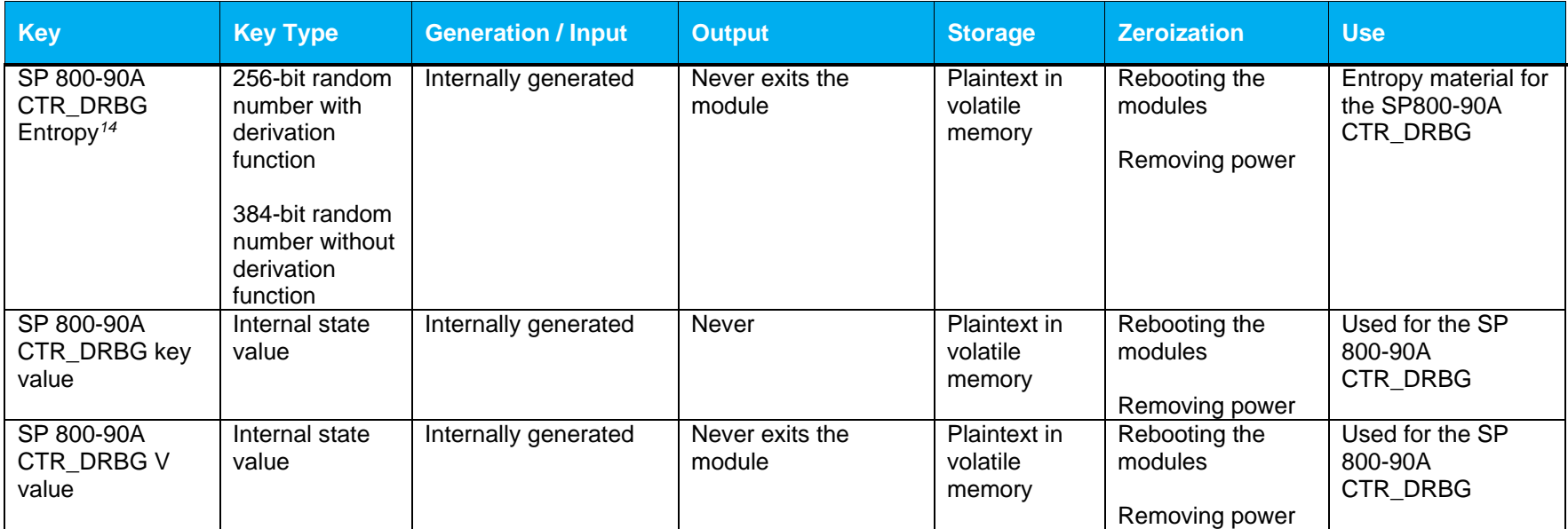

**NOTE:** The Approved DRBG is seeded with a minimum of 384-bits from an entropy-generating NDRNG inside the module's cryptographic boundary.

Keys and passwords that exit the module during a configuration backup are encrypted using a FIPS-Approved encryption algorithm via the TLS or SSH session key. During the backup process, the CO can additionally use either AES-128 CBC or AES-256 CBC mode to encrypt the archive file; however, there is no security claimed on this use of encryption because the key used for encryption is generated using a non-conformant key derivation function.

<sup>&</sup>lt;sup>14</sup> The Entropy required by the FIPS-Approved SP 800-90A CTR\_DRBG (with AES-256) is supplied by the NDRNG

### <span id="page-27-0"></span>**2.8 Self-Tests**

If the module fails the POST Integrity Test, the following error is printed to the CLI (when being accessed via the serial port):

PKCS7 Signature verification failed, signature does not match.

If any other self-tests fail, the following error is printed to the CLI (when being accessed via the serial port):

```
********************* SYSTEM ERROR ************************
The SG Appliance has failed the FIPS Self test.
System startup cannot continue.
***************** SYSTEM STARTUP HALTED *****************
E)xit FIPS mode and reinitialize system
R)estart and retry FIPS self-test
Selection:
```
When either of these errors occurs, the modules halt operation and provide no functionality. The only way to clear the error and resume normal operation is for the Crypto-Officer to reboot the modules. The status output provided above is shown only over the CLI (when being accessed via the serial port).

<span id="page-27-1"></span>The sections below describe the self-tests performed by the module.

### **2.8.1 Power-Up Self-Tests**

The module performs the following self-tests using the UEFI OS Loader:

Software integrity check

The module performs the following self-tests using the SGOS Cryptographic Library software implementation at power-up:

- Known Answer Tests
	- o AES KAT for encryption and decryption
	- o AES-GCM KAT for decryption and decryption
	- o TDES KAT for encryption and decryption
	- o SHA KAT using each of SHA-1, SHA-224, SHA-256, SHA-384, SHA-512
	- o HMAC KAT using each of SHA-1, SHA-224, SHA-256, SHA-384, SHA-512
	- o RSA Sign/Verify KAT with SHA-256
	- o RSA wrap/unwrap KAT
	- o SP800-90A DRBG KAT
	- o DH "Primitive Z" KAT
	- o ECDH "Primitive Z" KAT

<span id="page-27-2"></span>No data output occurs via the data output interface until all power-up self tests have completed.

### **2.8.2 Conditional Self-Tests**

The module performs the conditional self-tests in only on its SGOS Cryptographic Library.

- Software Load Test using RSA Signature Verification
- RSA pairwise consistency check upon generation of an RSA keypair
- Continuous RNG test (CRNGT) for the SP800-90A DRBG
- Continuous RNG test (CRNGT) for the Non-Deterministic Random Number Generator (NDRNG)

### <span id="page-28-0"></span>**2.8.3 Critical Function Tests**

The Secure Web Gateway Virtual Appliance performs the following critical function tests:

- DRBG Instantiate Critical Function Test
- DRBG Reseed Critical Function Test
- DRBG Generate Critical Function Test
- DRBG Uninstantiate Critical Function Test

The module also performs a validity check on the installed license. If the license is not vaild, the module will not operate.

## <span id="page-28-1"></span>**2.9 Mitigation of Other Attacks**

This section is not applicable. The module does not claim to mitigate any attacks beyond the FIPS 140-2 Level 1 requirements for this validation.

# <span id="page-29-0"></span>**3.Secure Operation**

The Blue Coat Secure Web Gateway Virtual Appliance meets FIPS-140-2 Level 1 requirements. The sections below describe how to place and keep the module in FIPS-Approved mode of operation.

Caveat: This guide assumes that a virtual environment is already setup and ready for accepting a new virtual appliance installation

## <span id="page-29-1"></span>**3.1 Secure Management**

The Crypto-Officer is responsible for initialization and security-relevant configuration and management of the module. Please see the *Symantec SGOS Administration Guide, Version SGOS 6.7.x* for more information on configuring and maintaining the module.

Caveat: While the SWG VA may hold and boot from multiple software images, only the software image documented in this Security Policy (Software Versions: 6.7.2, 6.7.4 and 6.7.5) may be used for booting in order to remain compliant. Booting from any other software image will result in a non-compliant module

### <span id="page-29-2"></span>**3.1.1 Initialization**

Physical access to the module's host hardware shall be limited to the Crypto-Officer, and the CO shall be responsible for putting the module into the Approved mode.

Please read the following sections found in chapters 2 through 4 of the *Symantec Secure Web Gateway Virtual Appliance Initial Configuration Guide*, For SGOS 6.7.x and later, Platform: VMware vSphere Hypervisor:

- Chapter 2
	- o Verify System Requirements
	- o Retrieve Appliance Serial Numbers
	- o Create a Virtual Switch
- Chapter 3
	- o Download the Virtual Appliance Package
	- o Import a SWG VA
	- o Reserve Resources for the SWG VA
	- Power on the SWG VA
		- o Chapter 4
		- o Perform Initial Configuration
		- o Complete Initial Configuration

Once the module has been configured based on the sections found in Chapters 2 through 4, the CO must place the module in the Approved mode using the Console Tab which provides access to the virtual serial connection.

1. Press **Enter** three times.

When the system displays Welcome to the SG Appliance Setup Console, it is ready for the first-time network configuration.

- 2. Enter the properties for the following:
	- a. Interface number
	- b. IP address
	- c. IP subnet mask
- d. IP gateway
- e. DNS server parameters
- 3. The module will prompt for the console account authentication information:

You must configure the console user account now. Enter console username: Enter console password: Enter enable password:

- 4. The module will prompt to secure serial port, select 'n'
- 5. When the system displays Successful Configuration Setup, press **Enter** to confirm the configuration.
- 6. Press **Enter** three times.
- 7. Select option #1 for the Command Line Interface.
- 8. Type **enable** and press **Enter**.
- 9. Enter the enable mode password.
- 10. Enter the following command: **fips-mode enable**.

When prompted for confirmation, select **Y** to confirm. Once the reinitialization is complete, the module displays the prompt The system is in FIPS mode.

- **NOTE 1**: The fips-mode enable command causes the device to power cycle, zeroing the Master Encryption Key and returning the configuration values set in steps 1 and 2 to their factory state.
- **NOTE 2**: This command is only accepted via the CLI when accessed over the serial port.
- 11. After the system has finished rebooting, press **Enter** three times.
- 12. Enter the properties for the following:
	- a. Interface number
	- b. IP address
	- c. IP subnet mask
	- d. IP gateway
	- e. DNS server parameters
- 13. The module will prompt for the console account credentials:

You must configure the console user account now. Enter console username: Enter console password: Enter enable password:

14. Configure the setup password to secure the serial port which must be configured while in FIPS mode. The system displays the following:

The serial port must be secured and a setup password must be configured. Enter setup password:

15. Choose **Yes** or **No** to restrict workstation access.

- 16. Access the Web interface at the IP address configured in step 12b above (https://<IP Address>:8082).
- 17. Login with the credentials created in step 13.
- 18. Navigate to the Configuration tab. Then expand the Authentication->SSH Inbound Connections menu in the left hand column.
- 19. Select the Ciphers tab. Deselect the [aes256-gcm@openssh.com](mailto:aes256-gcm@openssh.com) and the [aes128-gcm@openssh.com](mailto:aes128-gcm@openssh.com) ciphers. Select the aes256-ctr, aes192-ctr, aes128-ctr, aes256-, and aes128-cbc ciphers.
- 20. Press Apply and the changes will be saved to the appliance.

Upon completion of these initialization steps, the module is considered to be operating in its Approved mode of operation.

### <span id="page-31-0"></span>**3.1.2 Management**

The Crypto-Officer is able to monitor and configure the module via the Management Console (HTTPS over TLS) and the CLI (serial port or SSH).

The Crypto-Officer should monitor the module's status regularly. If any irregular activity is noticed or the module is consistently reporting errors, customers should consult Symantec's Documentation portal and the administrative guidance documents to resolve the issues. If the problems cannot be resolved through these resources, Symantec customer support should be contacted.

Key sizes less than what is specified shall not be used. The CO password and "enabled" mode password must be at least 8 characters in length. The "Setup" password must be at least 4 characters in length.

When creating or importing key pairs, such as during the restoration of an archived backup configuration, the CO must ensure that the "Do not show key pair" option is selected in the Management Console as shown in [Figure 3,](#page-32-2) or the "no-show" argument is passed over the CLI as shown in [Figure 4](#page-32-3) Please see Section E: Preparing Archives for Restoration on New Devices in the *Symantec SGOS Administration Guide, Version 6.7.x* for further reference.

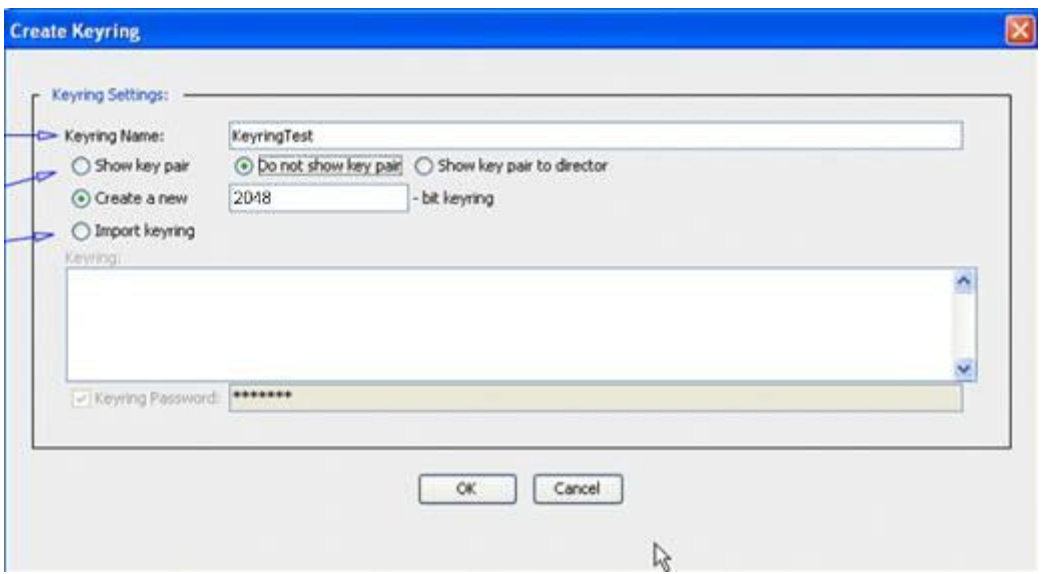

**Figure 3 Keyring Creation Management Console Dialogue Box**

### <span id="page-32-2"></span>Related CLI Syntax to Import a Keyring

```
SGOS#(config ssl) inline {keyring show | show-director | no-show}
keyring id eof
Paste keypair here
eof
```
### **Figure 4 Keyring Creation CLI Commands**

### <span id="page-32-3"></span><span id="page-32-0"></span>**3.1.3 Zeroization**

The CO can return the module to its factory state by entering the "enabled" mode on the CLI, followed by the "fips-mode disable" command. This command will automatically reboot the module and zeroize the MEK. The RSA private key, Crypto-Officer password, User password, "Enabled" mode password, "Setup" password, SNMP Privacy key, and the SNMP Authentication key are stored encrypted by the MEK. Once the MEK is zeroized, decryption involving the MEK becomes impossible, making these CSPs unobtainable by an attacker.

In addition, rebooting the module causes all temporary keys stored in volatile memory (SSH Session key, TLS session key, DRBG entropy values, and NDRNG entropy values) to be zeroized. The Crypto-Officer must wait until the module has successfully rebooted in order to verify that zeroization has completed.

## <span id="page-32-1"></span>**3.2 User Guidance**

The User is only able to access the module remotely via SSH (CLI) or HTTPS (Management Console). The User must change his or her password at the initial login. The User must be diligent to pick strong passwords (alphanumeric with minimum 8 characters) that will not be easily guessed, and must not reveal their password to anyone. Additionally, the User should be careful to protect any secret/private keys in their possession, such as TLS or SSH session keys. The User should report to the Crypto-Officer if any irregular activity is noticed.

# <span id="page-33-0"></span>**4. Acronyms**

<span id="page-33-1"></span>This section describes the acronyms used throughout this document.

### **Table 17 Acronyms**

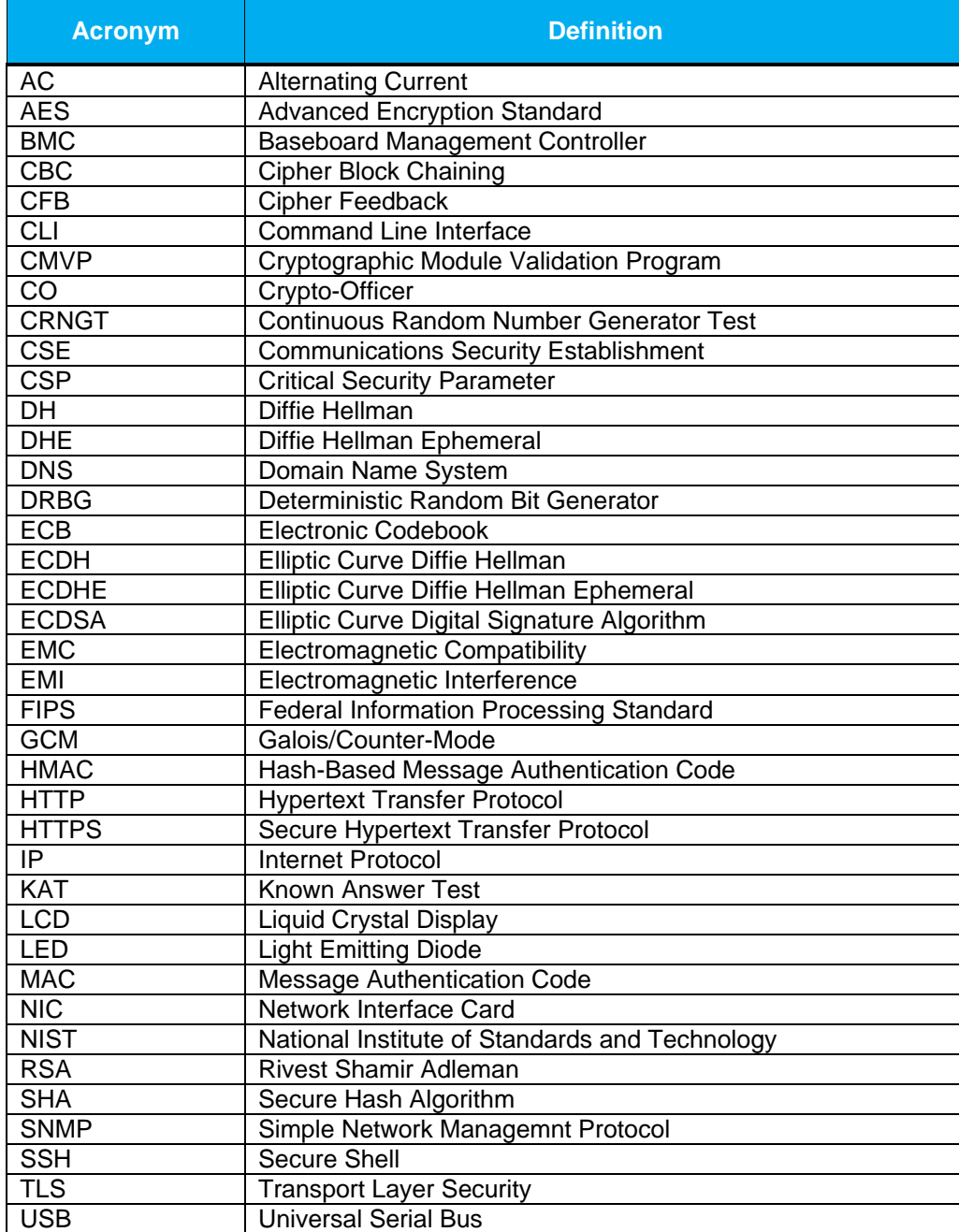